Téléviseur ACL DellTM Guide d'utilisation<br>Soorc www.dell.com | Guide d'utilisation

### Notes, Notices, and Cautions

REMARQUE : Une REMARQUE indique une information importante qui vous permettra de mieux utiliser votre téléviseur. **AVIS : Une REMARQUE indique une information importante qui vous permettra de mieux utiliser votre<br>AVIS : Un AVIS indique une détérioration potentielle du matériel et vous indique comment éviter le problème. MOTICES, AND CAUTIONS<br>REMARQUE :** Une REMARQUE indique une information importante qui vous permettra de mieux utiliser votre téle<br>**AVIS :** Un AVIS indique une détérioration potentielle du matériel et vous indique comment REMARQUE: Une REMARQUE indique une information importante qui vous permettra de mieux utiliser votre téléviseur.

AVIS : Un AVIS indique une détérioration potentielle du matériel et vous indique comment éviter le problème.

**SEMARQUE :** Une REMARQUE indique une information importante qui vous permettra de mieux utiliser votre télement<br> **AVIS :** Un AVIS indique une détérioration potentielle du matériel et vous indique comment éviter le problèm  $\bigwedge$  MISE EN GARDE : Une MISE EN GARDE indique des risques potentiels de dommages matériels, de blessures corporelles ou de mort.

 $\mathscr{A}\!\!\!\!\setminus\mathscr{M}$  MISE EN GARDE : Une MISE EN GARDE indique des risques potentiels de dommages matériels, de blessures corporelles ou de mort.

Novembre 2005 Rév. A02

**Les informations contenues dans ce document peuvent être modifiées sans préavis. © 2005 Dell Inc. Tous droits réservés.**

Toute reproduction de ce document sans la permission écrite de Dell Inc. est strictement interdite.

Les marques utilisées dans ce texte : *Dell*, le logo *DELL*, **TruSurround XT**, *SRS* et le symbole  $\odot$  sont des marques de commerce de SRS Labs, Inc.

Dell, Dimension, OptiPlex, Dell Precision, Latitude, Inspiron, DellNet, PowerApp, PowerEdge, PowerConnect, PowerVault et EMC<sup>3</sup> sont des marques de commerce de Dell Inc.

D'autres marques et appellations commerciales peuvent être utilisées dans le présent document pour désigner soit les entités revendiquant les marques et les noms, soit leurs produits. Dell Inc. rejette tout intérêt de propriété dans les marques et noms autres que les siens.

# **n Table des matières**<br>  $\frac{1}{3}$

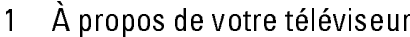

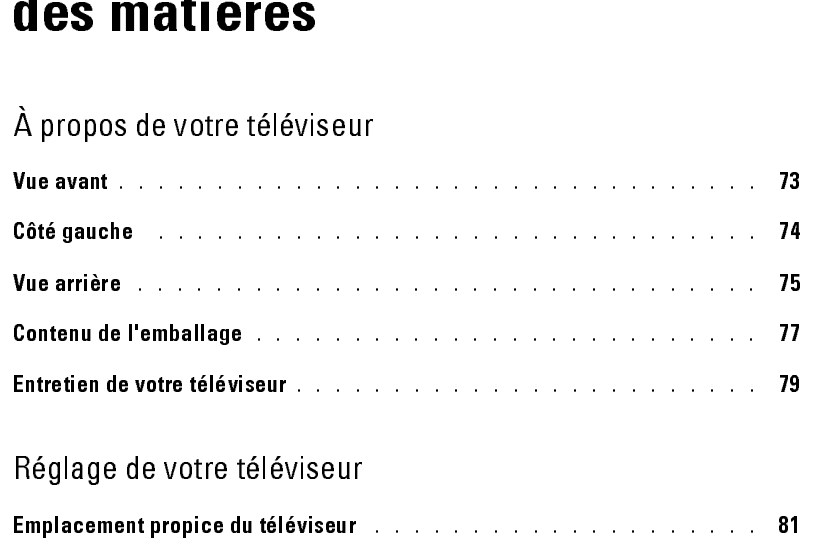

### $\overline{2}$

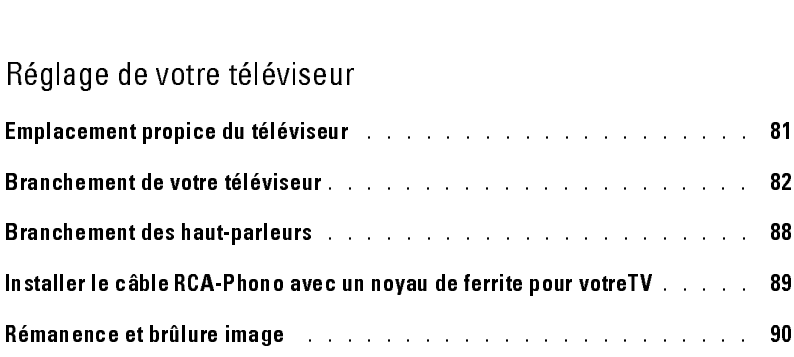

### 3 Votre télécommande

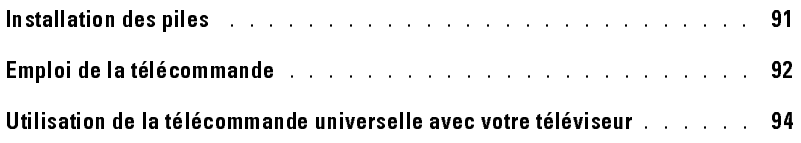

### 4 Le menu principal

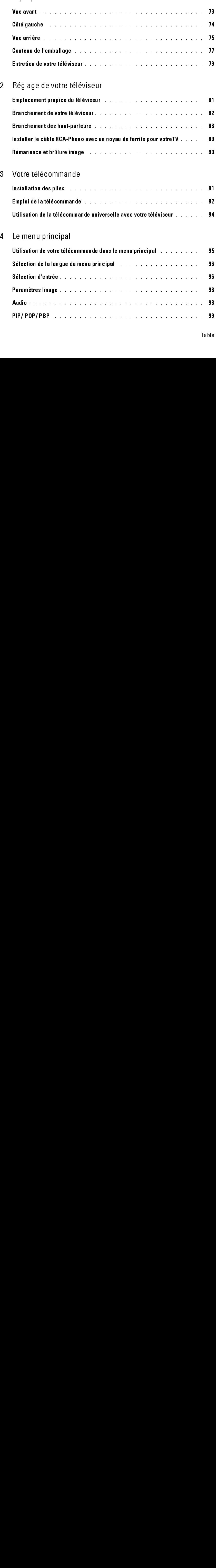

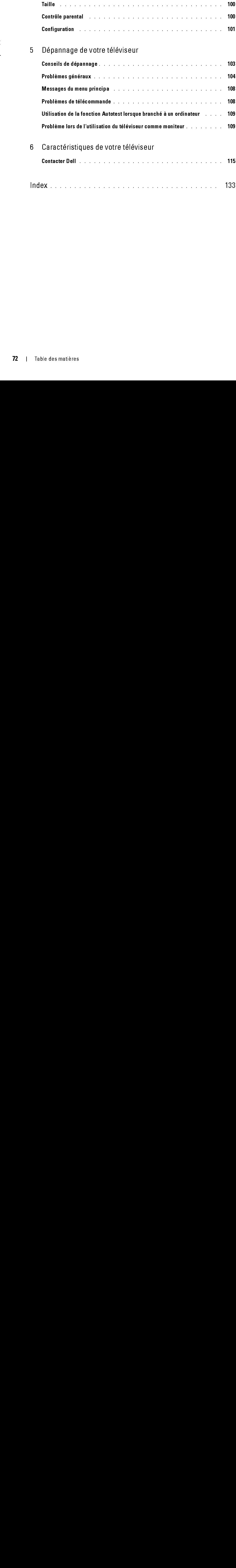

# <span id="page-4-11"></span><span id="page-4-3"></span><span id="page-4-2"></span><span id="page-4-0"></span>À propos de votre téléviseur<br><sub>Vue avant</sub>

<span id="page-4-1"></span>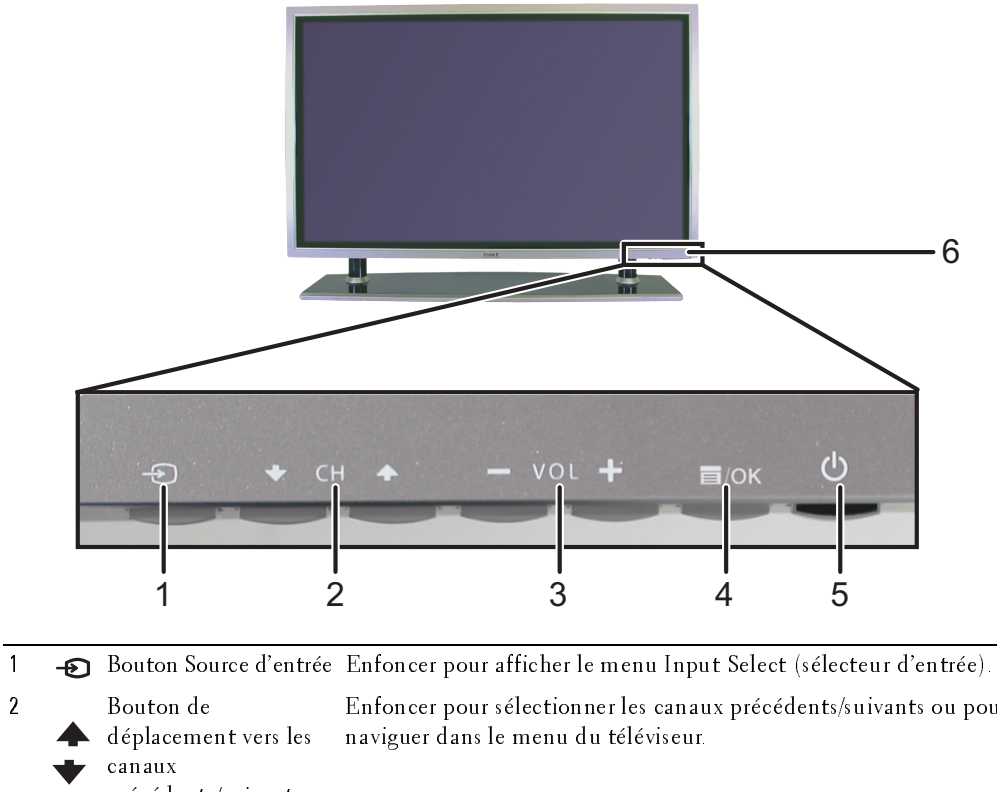

<span id="page-4-10"></span><span id="page-4-9"></span><span id="page-4-8"></span><span id="page-4-7"></span><span id="page-4-6"></span><span id="page-4-5"></span>précédents/suivants Enfoncer pour sélectionner les canaux précédents/suivants ou pour <sup>3</sup> Bouton de réglage du volume Enfoncer pour monter/baisser le volume ou pour sélectionner une option du menu du téléviseur. 4 T/OK Menu du téléviseur Enfoncer pour afficher le menu du téléviseur. 5 **CD** Bouton d'alimentation Enfoncer pour mettre le téléviseur sous tension et hors tension. et voyant (DEL) Le voyant d'alimentation est bleu lorsque le téléviseur est sous tension et ambre lorsqu'il passe en mode économie d'énergie. <sup>6</sup> Récepteur infrarouge Détecte le signal de la télécommande.

<span id="page-4-4"></span>*1*

### <span id="page-5-5"></span><span id="page-5-1"></span><span id="page-5-0"></span>Côté gauche

<span id="page-5-4"></span><span id="page-5-3"></span><span id="page-5-2"></span>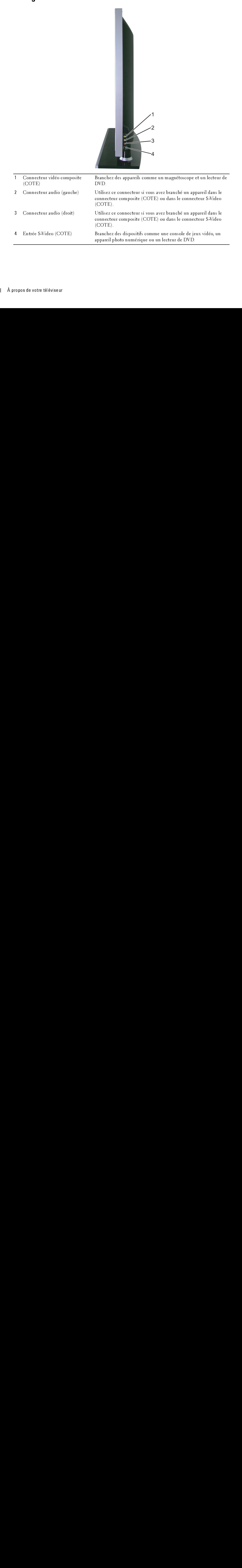

<span id="page-6-9"></span><span id="page-6-1"></span><span id="page-6-0"></span>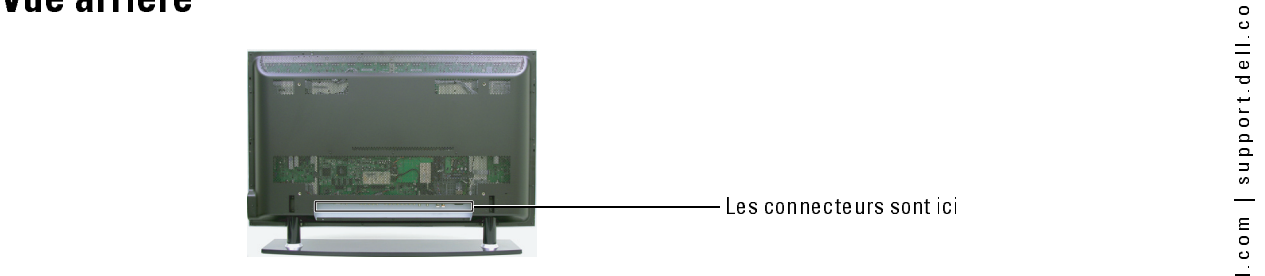

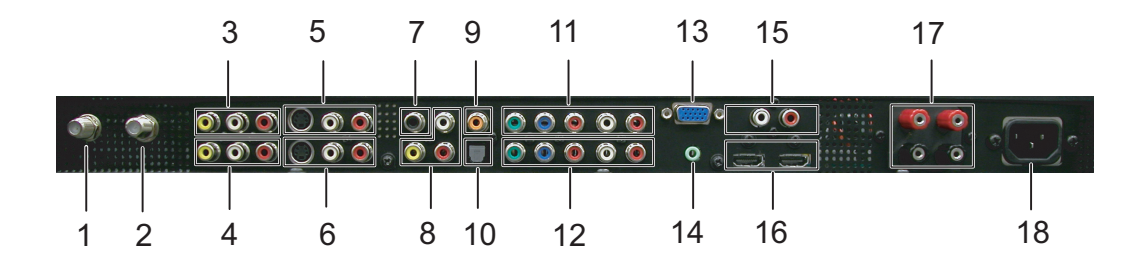

<span id="page-6-8"></span><span id="page-6-7"></span><span id="page-6-6"></span><span id="page-6-5"></span><span id="page-6-4"></span><span id="page-6-3"></span><span id="page-6-2"></span>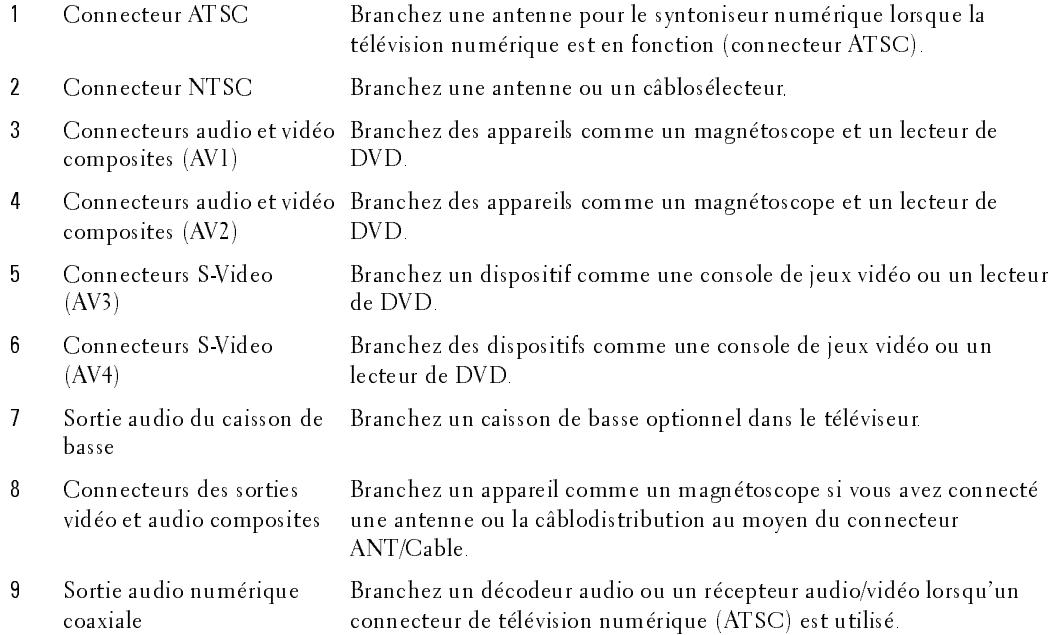

<span id="page-7-6"></span><span id="page-7-5"></span><span id="page-7-4"></span><span id="page-7-3"></span><span id="page-7-2"></span><span id="page-7-1"></span><span id="page-7-0"></span>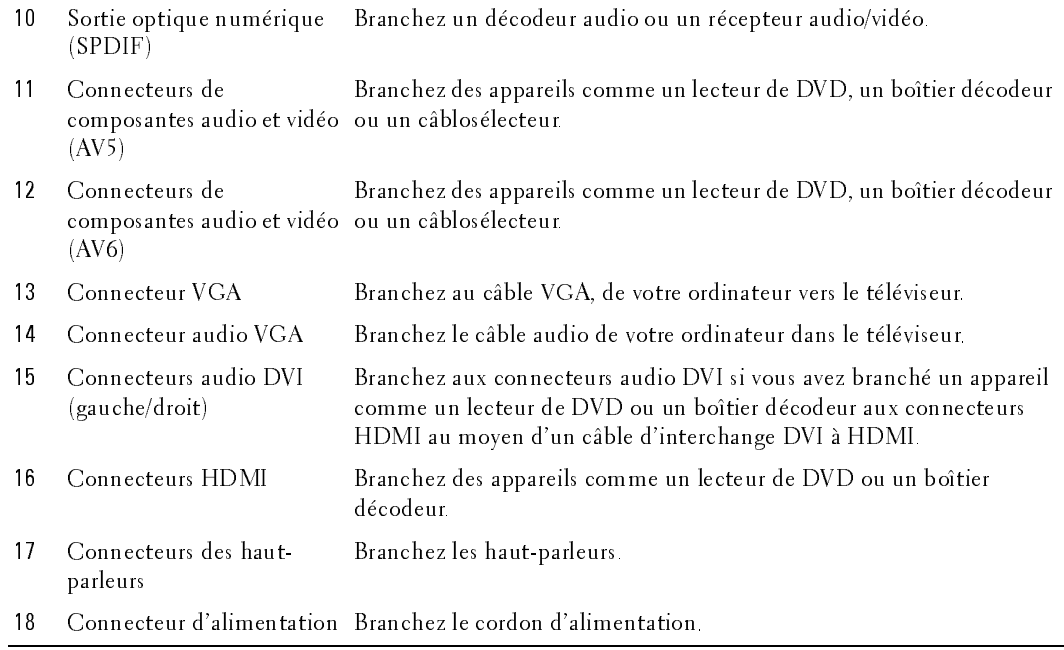

## <span id="page-8-1"></span><span id="page-8-0"></span>Contenu de l'emballage

ntenu de l'emballage<br>REMARQUE : Si vous avez besoin de câbles additionnels, veuillez communiquer avec Dell. **EXEMARQUE** : Si vous avez besoin de câbles additionnels, veuillez communiquer avec Dell.

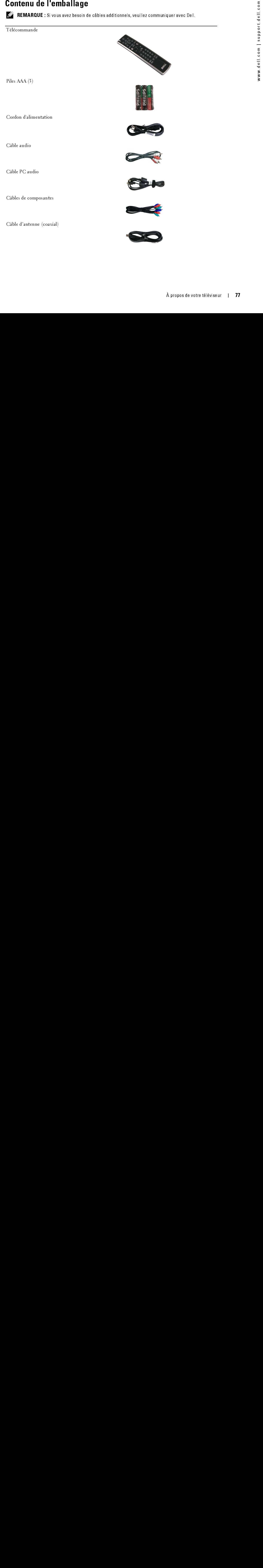

### Documentation

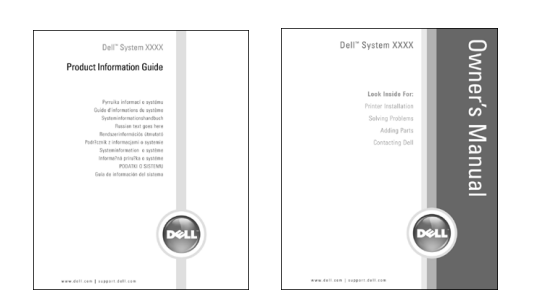

Montants muraux pour W4201C et W5001C (optionnel)

Haut-parleurs pour W4201C seulement

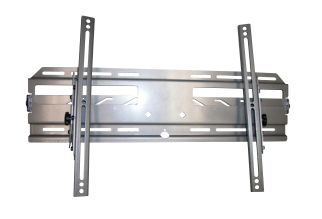

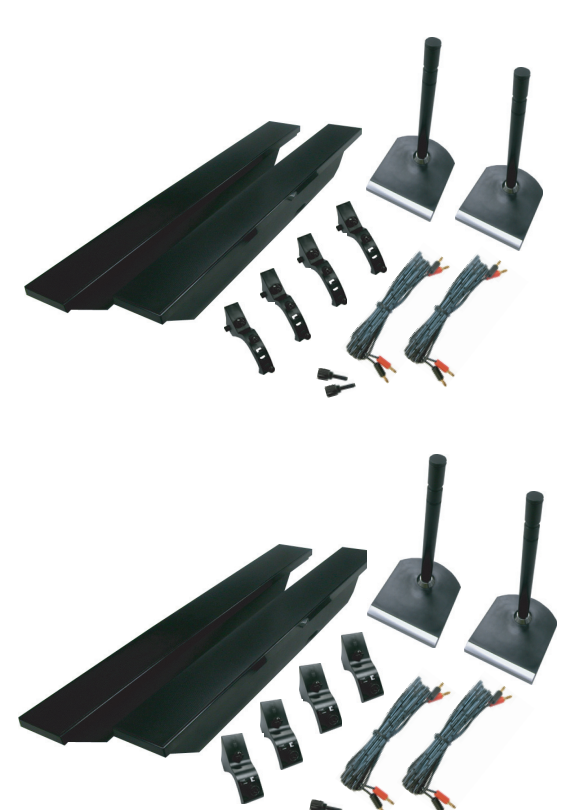

Haut-parleurs pour W5001C seulement

Noyau de ferrite(2)

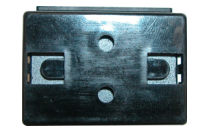

Cache du piédestal (2)

<span id="page-10-1"></span>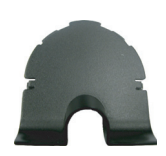

 $\blacksquare$ <br>
Me du piédestal (2)<br>
MEECAUTION : Installez les caches sur la base du téléviseur<br>
Iorsque vous lui enlevez le piédestal afin de le suspendre au mur.<br>
Tretien de VOTre téléviseur ne peut être réparé que par un tech PRECAUTION : Installez les caches sur la base du téléviseur lorsque vous lui enlevez le piédestal afin de le suspendre au mur.

<span id="page-10-0"></span>Entretien de votre téléviseur<br>/ MISE EN GARDE : Le téléviseur ne peut être réparé que par un technicien autorisé. Ne désassemblez<br>// MISE EN GARDE : Le téléviseur ne peut être réparé que par un technicien autorisé. Ne désa pas le téléviseur.

MISE EN GARDE : Avant de nettoyer le téléviseur, débranchez-le de la prise de courant.

- Nettoyez l'écran à l'aide d'un chiffon doux, propre et non pelucheux, légèrement mouillé.
- Nettoyez le boîtier du téléviseur au moyen d'un chiffon légèrement imprégné d'un déterg<br>
d'un chiffons,<br>
 N'unisez pas de produits chimiques comme le benzène, un diluant, l'ammoniaque ni auchyez de nottoyant abraisf.<br>
 Nettoyez le boîtier du téléviseur au moyen d'un chiffon légèrement imprégné d'un détergent  $\bullet$ doux.
- on d'un chiffon le bonne d'un chiffon le bonne de bonne d'un déterment le bonne d'un chiffon le bonne d'un chiffon le bonne d'un chiffon le propose de téléviseur au moyen d'air comprimé.<br>
 Ne nettoyez pas le téléviseur au N'util<br>type d<br>Ne ne N'utilisez pas de produits chimiques comme le benzène, un diluant, l'ammoniaque ni aucun  $\bullet$ • Ne nettoyez pas le téléviseur au moyen d'air comprimé.<br>• Ne nettoyez pas le téléviseur au moyen d'air comprimé.<br>•  $\lambda$  propos de votre téléviseur type de nettoyant abrasif.
- $x_{y}$ pe de nettoyant abrasil.<br>Ne nettoyez pas le télévis  $\bullet$ Ne nettoyez pas le téléviseur au moyen d'air comprimé. • Ne nettoyez pas le téléviseur au moyen d'air comprimé.

# églage de votre téléviseur<br>MISE EN GARDE : Avant de procéder à quelque réglage que ce soit dans la présente section, suivez Réglage de votre téléviseur

MISE EN GARDE : Avant de procéder à quelque réglage que ce soit dans la présente section, suivez les consignes de sécurité du Guide d'information du produit.

### <span id="page-12-2"></span><span id="page-12-1"></span>Emplacement propice du téléviseur

Respectez les facteurs environnementaux suivants dans le choix de l'emplacement de votre téléviseur :

- Assurez une ventilation adéquate.
- N'exposez pas le téléviseur à une chaleur intense, au soleil direct, à une humidité élevée, à la poussière ou au froid extrême.
- <span id="page-12-3"></span><span id="page-12-0"></span>**Any surface de vote téléviseur de vote de vote de vote de vote de vote de vote de vote de vote de vote de vote de vote de vote de vote de vote de vote de vote de vote de vote de vote de vote de vote de vote de vote de vot** • Évitez de déplacer le téléviseur entre des milieux à humidité élevée et des milieux poussiéreux. Pour plus d'informations, voir ["Caractéristiques de votre téléviseur« à la](#page-42-0)  [page 111.](#page-42-0)
- Ne soumettez pas le téléviseur à un niveau élevé de vibrations ou à des chocs violents. Ne transportez pas le téléviseur dans le coffre d'une automobile.
- Ne placez pas le téléviseur dans un endroit où il y a risque de déversement de liquides sur l'appareil ou à l'intérieur de celui-ci.

<span id="page-13-0"></span>Branchement de votre téléviseur<br>Les tableaux ci-dessous présentent une description des connecteurs disponibles sur votre téléviseur. Les tableaux ci-dessous présentent une description des connecteurs disponibles sur votre téléviseur. Veuillez les consulter pour vous aider au branchement des différents périphériques vidéo.

<span id="page-13-3"></span><span id="page-13-2"></span>

| Qualité   | Câble et connecteur | Ouand l'utiliser                                                                                                    |
|-----------|---------------------|----------------------------------------------------------------------------------------------------|
| Bonne     | Câble coaxial       | Le câble coaxial (RF) transporte les signaux<br>vidéo et audio de l'antenne ou du connecteur<br>de câble vers votre téléviseur. Le connecteur<br>coaxial est étiqueté NTSC Pour localiser le<br>connecteur NTSC, voir "Vue arrière« à la<br>page 75. |
| Meilleure | Câble coaxial       | Le câble ATSC transporte les signaux vidéo<br>et audio numériques de l'antenne vers votre<br>téléviseur. Pour localiser le connecteur ATSC,<br>voir "Vue arrière« à la page 75                                                                       |

ik da ba batta du a Shlaafbaata .<br>Carolla Handi  $\overline{a}$ V.

<span id="page-13-1"></span>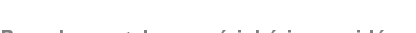

<span id="page-13-4"></span>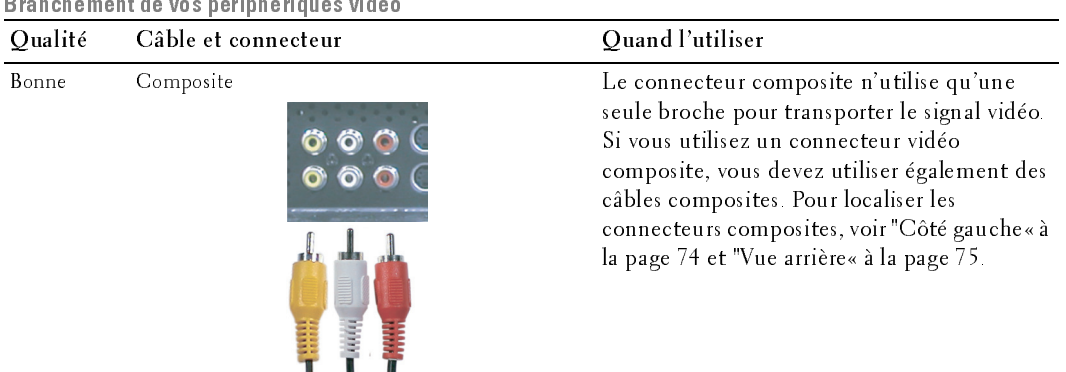

<span id="page-14-2"></span><span id="page-14-1"></span><span id="page-14-0"></span>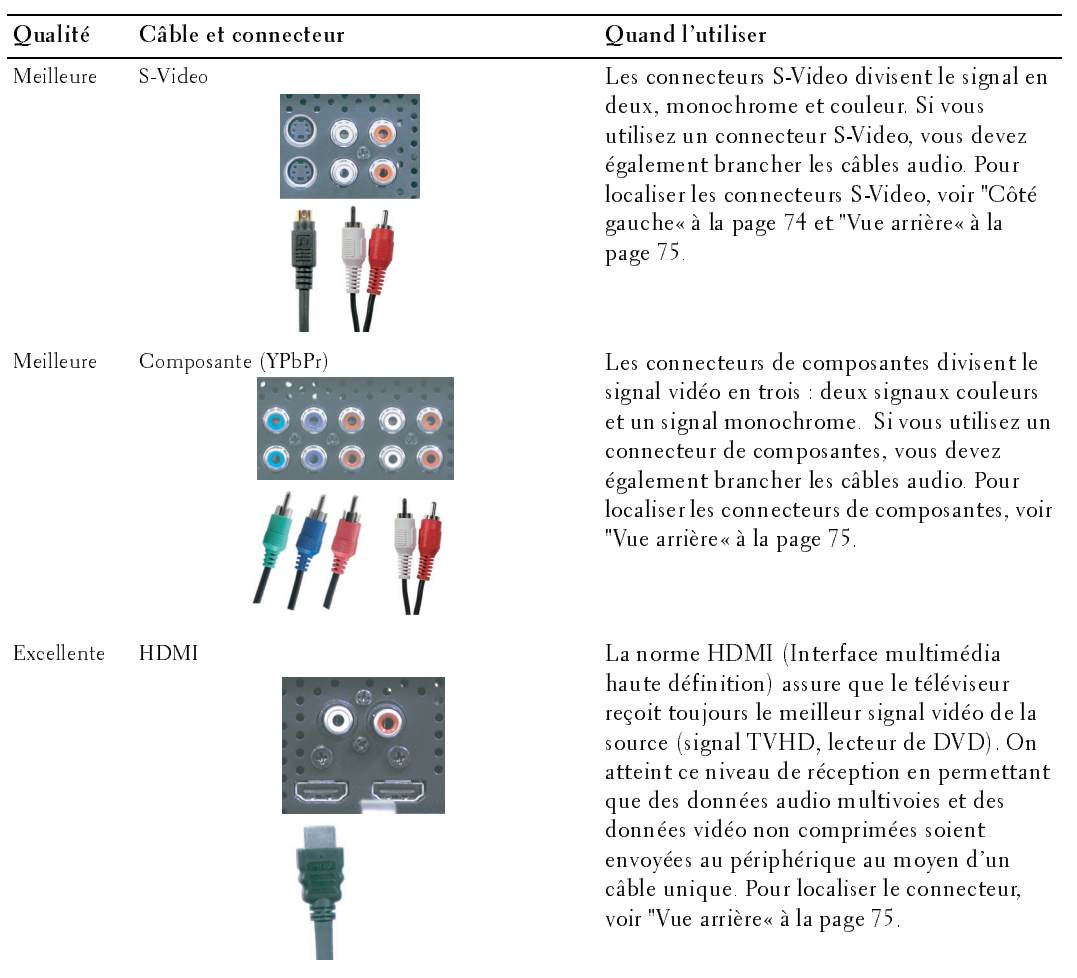

### Connexion d'un caisson de basse

<span id="page-15-2"></span>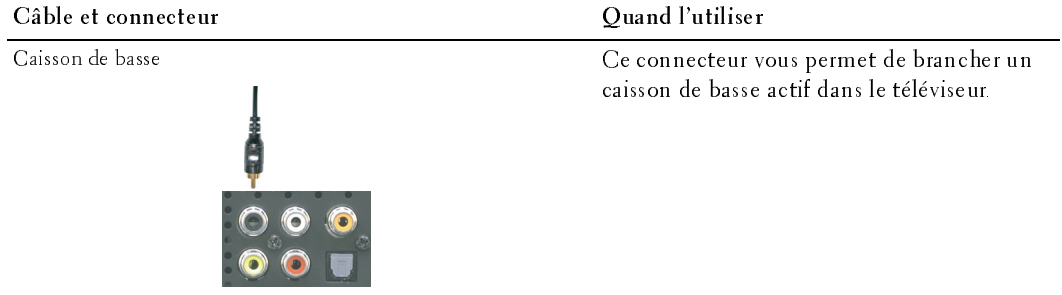

### Branchement de la sortie audio

<span id="page-15-1"></span><span id="page-15-0"></span>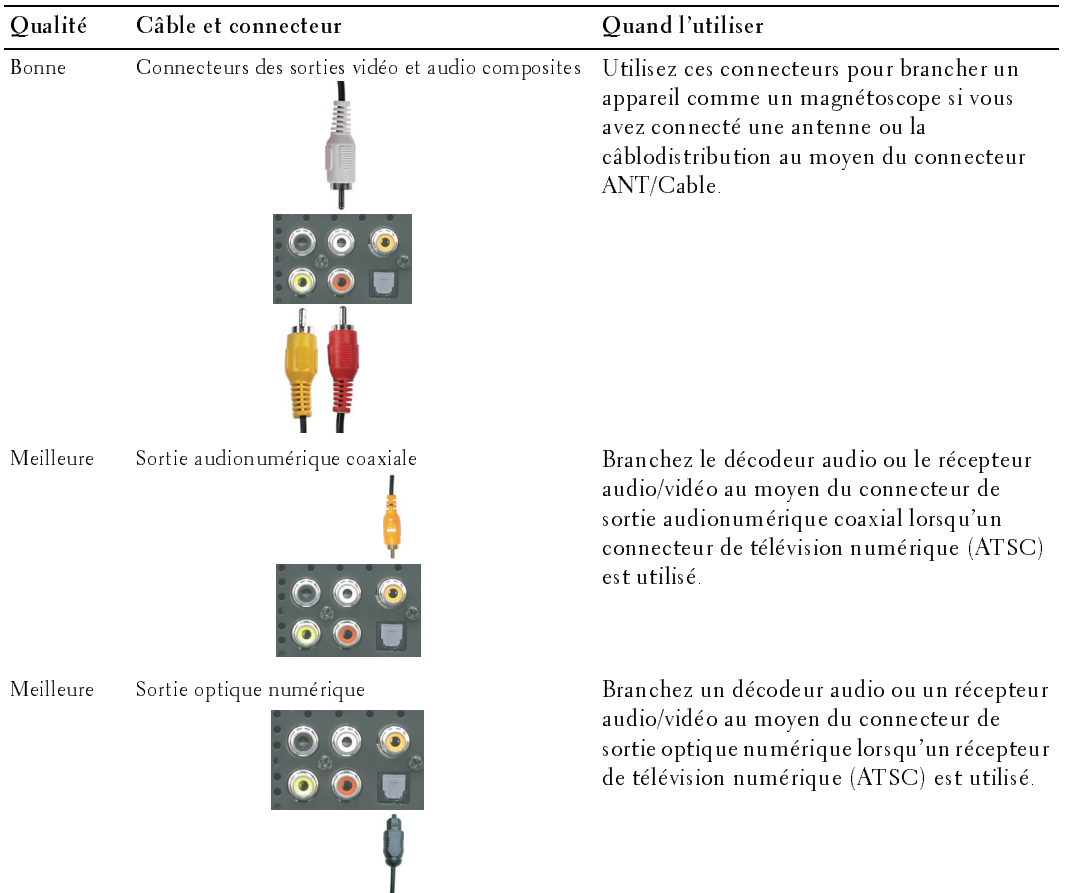

- <span id="page-16-0"></span>1 Mettez le téléviseur hors tension et débranchez le cordon d'alimentation.
- 2 Branchez le câble coaxial aux connecteurs ATSC ou NTSC du téléviseur.
- 3 Branchez le cordon d'alimentation du téléviseur, puis mettez l'appareil sous tension.
- **The Scheme of the Connecteur Connecteur ATSC**<br>
and dialimentation<br>
and the scheme of debundents at ATSC<br>
and Connecteur ATSC<br> **Examples** le conduct du connecteur ATSC<br>
put intertect lappered is solven to the Meticial mul 4 Affichez le menu du téléviseur puis sélectionnez TV pour NTSC ou Digital TV (télévision numérique) pour ATSC. Voir "Sélection d'entrée« à la page 96 pour de plus amples informations. **Simon Confident Confident Constant Constant Constant Constant Correct Constant Correct Constant Constant Constant Constant Constant Constant Constant Constant Constant Constant Constant Constant Constant Constant Constant**

### <span id="page-16-2"></span>Emploi du connecteur composite

- <span id="page-16-3"></span>1 Mettez le téléviseur hors tension et débranchez le cordon d'alimentation.
- enlever plus tard, comme une console de jeux ou un caméscope, utilisez le connecteur composite du côté droit du téléviseur (voir ["Côté gauche« à](#page-5-1)  la page 74). **Ioi du connecteur ATSC ou NTSC (coaxial)**<br>
Mettez le féléviseur hors tension et débranchez le<br>
codon d'alimentation.<br>
Branchez le câble coaxial aux connecteurs ATSC<br>
ou NTSC du téléviseur.<br>
Branchez le cordon d'alimentat
- 2 Branchez le périphérique au téléviseur au moyen du câble vidéo et audio.
- 3 Branchez le cordon d'alimentation du téléviseur et des périphériques, puis mettez-les sous tension.
- 4 Affichez le menu du téléviseur et sélectionnez AV1, AV2 ou AV COTE (Composite 3). Voir "Sélection d'entrée« à la page 96 pour de plus amples informations.

### <span id="page-16-4"></span>Emploi du connecteur S-Video

- 1 Mettez le téléviseur hors tension et débranchez le cordon d'alimentation.
- **EXAMPLE** : Si vous branchez un périphérique que vous pourriez vouloir enlever plus tard, comme une console de jeux ou un appareil photo, utilisez le connecteur S-Video du côté droit du téléviseur (voir ["Côté gauche« à la page 74](#page-5-1)).
	- 2 Branchez le périphérique au moyen des câbles S-Video et audio.
- 3 Branchez le cordon d'alimentation du téléviseur et des périphériques, puis mettez-les sous tension.
- 4 Affichez le menu du téléviseur et sélectionnez AV3, AV4 ou AV COTE (S-Video 3). Voir ["Sélection d'entrée« à la page 96](#page-27-2) pour de plus amples informations.

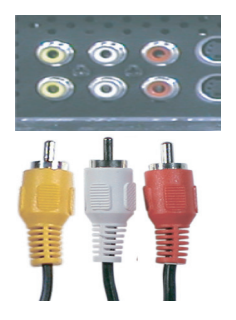

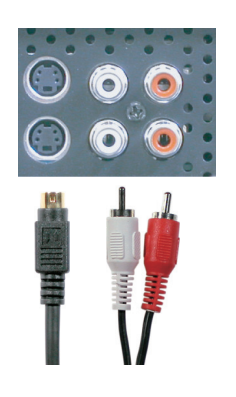

<span id="page-16-1"></span>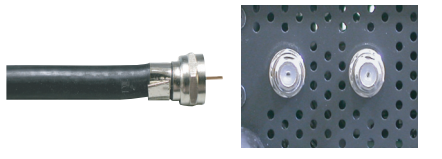

### <span id="page-17-4"></span>Emploi du connecteur de composante

- 1 Mettez le téléviseur hors tension et débranchez le cordon d'alimentation.
- 2 Branchez le périphérique au moyen des câbles de composante vidéo et audio.
- 3 Branchez le cordon d'alimentation du téléviseur et des périphériques, puis mettez-les sous tension.
- 4 Affichez le menu du téléviseur et sélectionnez AV5 ou AV6. Voir "Sélection d'entrée« à la page 96 pour de plus amples informations.

### <span id="page-17-1"></span>Emploi du connecteur HDMI

- <span id="page-17-2"></span>1 Mettez le téléviseur hors tension et débranchez le cordon d'alimentation.
- 2 Branchez votre périphérique au moyen du connecteur HDMI.
- 3 Branchez le cordon d'alimentation du téléviseur et des périphériques, puis mettez-les sous tension.
- 4 Affichez le menu du téléviseur et sélectionnez HDMI 1 ou HDMI 2. Voir "Sélection d'entrée« à la page 96 pour de plus amples informations. **Ioi du connecteur de composante**<br>
Mettez le téléviseur hors tension et débranchez le cordon<br>
d'alimentation.<br>
Branchez le périphérique au moyen des câbles de composante vidéo<br>
et audio.<br>
Branchez le cordon d'alimentation

### <span id="page-17-0"></span>Emploi du connecteur VGA

<span id="page-17-3"></span>1 Mettez le téléviseur hors tension et débranchez le cordon d'alimentation.

### **ZA REMARQUE** : Il est suggéré d'utiliser un câble VGA possédant un cœur de ferrite.

- 2 Branchez les câbles audio et VGA à votre ordinateur et à votre téléviseur.
- 3 Branchez le cordon d'alimentation du téléviseur et des périphériques, puis mettez-les sous tension.
- 4 Affichez le menu du téléviseur et sélectionnez VGA. Voir ["Sélection](#page-27-2)  [d'entrée« à la page 96](#page-27-2) pour de plus amples informations.

### Emploi du connecteur de caisson de basse

- 1 Mettez le téléviseur hors tension et débranchez le cordon d'alimentation.
- 2 Branchez le câble de caisson de basse à votre téléviseur et au caisson de basse assisté.
- 3 Branchez le cordon d'alimentation du téléviseur et du caisson de basse, puis mettez-les sous tension.

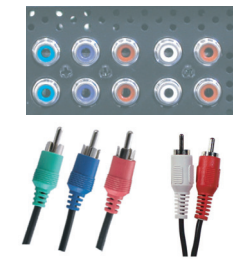

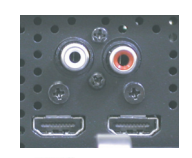

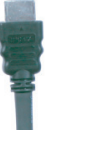

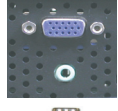

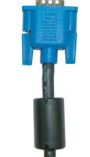

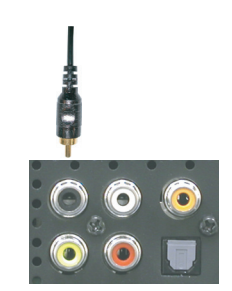

- <sup>o</sup> Emploi des connecteurs de sortie vidéo et audio composites <sup>m</sup> 1 Mettez le téléviseur hors tension et débranchez le cordon d'alimentation.
	- 2 Branchez les câbles de sortie audio et vidéo à votre téléviseur et à un appareil comme un magnétoscope si vous avez connecté une antenne ou la câblodistribution au moyen du connecteur ANT/Cable.
	- 3 Branchez le cordon d'alimentation du téléviseur et des périphériques, puis mettez-les sous tension.

### Emploi du connecteur de sortie optique numérique (SPDIF)

- 1 Mettez le téléviseur hors tension et débranchez le cordon d'alimentation.
- 2 Branchez le câble de sortie optique numérique à votre téléviseur et à un périphérique comme un décodeur audio ou un récepteur audio/vidéo lorsqu'un récepteur de télévision numérique (ATSC) est utilisé.
- 3 Branchez le cordon d'alimentation du téléviseur et des périphériques, puis mettez-les sous tension.

### <span id="page-18-0"></span>Emploi du connecteur de sortie audionumérique coaxial

- 1 Mettez le téléviseur hors tension et débranchez le cordon d'alimentation.
- 2 Branchez le câble de sortie audionumérique coaxial à votre téléviseur et à un périphérique comme un décodeur audio ou un récepteur audio/vidéo lorsqu'un connecteur de télévision numérique (ATSC) est utilisé.
- 3 Branchez le cordon d'alimentation du téléviseur et des périphériques, puis mettez-les sous tension.

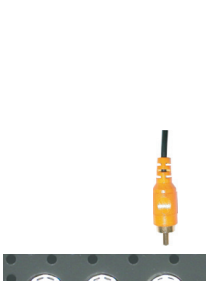

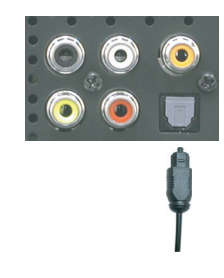

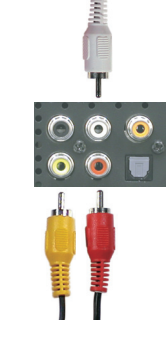

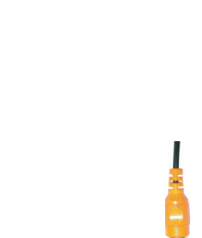

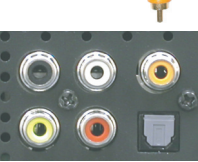

## <span id="page-19-0"></span>Branchement des haut-parleurs

### <span id="page-19-1"></span>Emploi des haut-parleurs et installation du pied

- 1 Insérez les supports dans les haut-parleurs<br>2 Fixez les vis sur les haut-parleurs.
- 2 Fixez les vis sur les haut-parleurs.<br>3 Connectez les câbles des haut-pa
- Connectez les câbles des haut-parleurs sur les connecteurs des haut-parleurs.

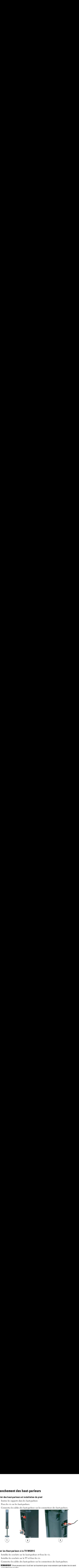

# Relier les Haut-parleurs à la TV W4201C

- 1 Installez les crochets sur les haut-parleurs et fixez les vis.
- 2 Installez les crochets sur la TV et fixez les vis.<br>3 Connectez les câbles des haut-parleurs sur les
- 
- 3 Connectez les câbles des haut-parleurs sur les connecteurs des haut-parleurs.<br>4 **REMARQUE** :Vous pouvez avoir à utiliser un tournevis pour vous assurer que toutes les vis sont complètement serrées.

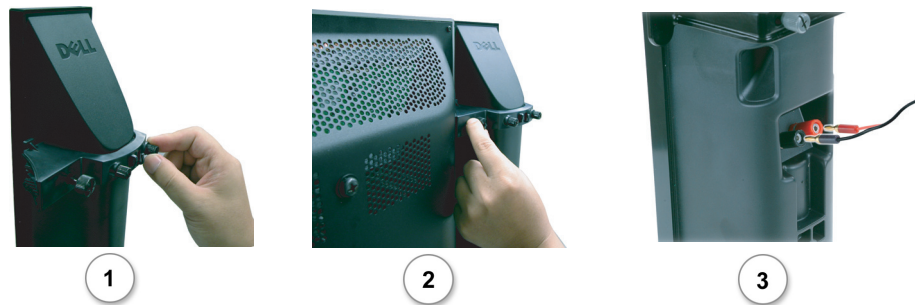

- o Relief les Haut-parleurs à la TV W5001C TV metre de la TV M5001C TV metre de la TV M5001C TV metre de la TV <br>De la TV M5001C TV metre de la TV W5001C TV metre de la TV M5001C TV metre de la TV M5001C TV M5001C TV M5001C 1 Installez les crochets sur les haut-parleurs et fixez les vis.
- 2 Installez les crochets sur la TV et fixez les vis.<br>3 Connectez les câbles des haut-parleurs sur les
- 

3 Connectez les câbles des haut-parleurs sur les connecteurs des haut-parleurs.<br>Ze REMARQUE :Vous pouvez avoir à utiliser un tournevis pour vous assurer que toutes les vis sont er les Haut-parleurs à la TV W5001C TV<br>Installez les crochets sur les haut-parleurs et fixez les vis.<br>Installez les crochets sur la TV et fixez les vis.<br>Connectez les câbles des haut-parleurs sur les connecteurs des haut-p complètement serrées.

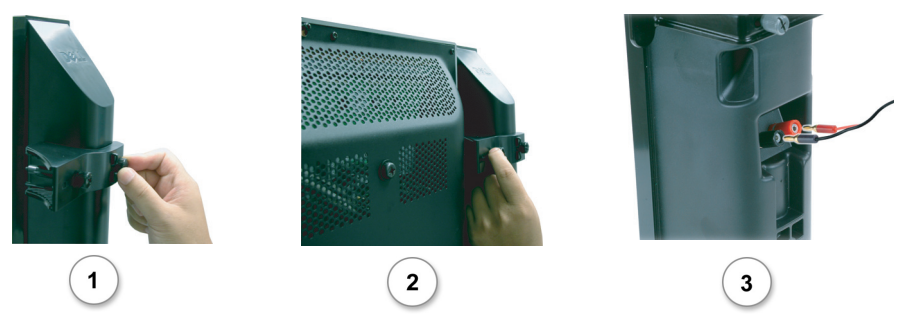

# Installer le câble RCA-Phono avec un noyau de ferrite pour votre TV<br>1 Ouvrez le noyau de ferrite attaché puis placez le câble à l'intérieur.

- 
- 2 Laissez 4 cm d'espacement entre le novau en ferrite et le connecteur, enroulez une boucle, et
- 
- 

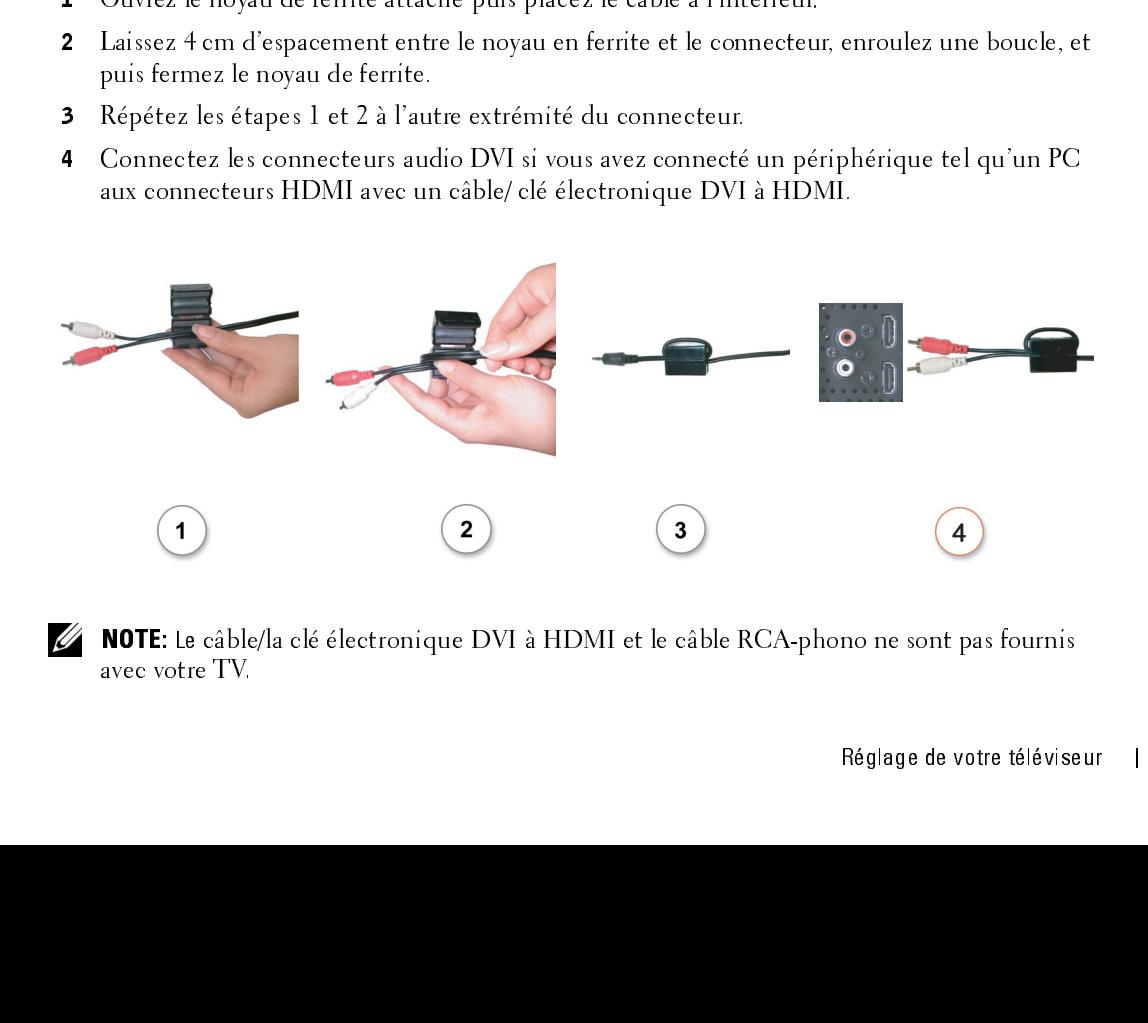

NOTE: Le câble/la clé électronique DVI à HDMI et le câble RCA-phono ne sont pas fournis

# <span id="page-21-0"></span>Rémanence et brûlure image

# Manence et brûlure image<br>REMARQUE : La rémanence et la brûlure image ne sont pas couvertes par votre garantie Dell. REMARQUE : La rémanence et la brûlure image ne sont pas couvertes par votre garantie Dell.

L'affichage d'une image sur une durée prolongée peut aboutir à ce qu'une image reste à l'écran (brûlure). La brûlure image est une caractéristique de tous les écrans plasma.

**Examples 12**<br> **REMARQUE**: La rémanence et la brûlure image sur une durée prolong<br>
(brûlure). La brûlure image sur une durée prolong<br>
(brûlure). La brûlure image, il convient d'évite<br>
sur le téléviseur. La liste ci-dessous Pour éviter la brûlure image, il convient d'éviter de laisser trop longtemps des images fixes affichées sur le téléviseur. La liste ci-dessous présente quelques exemples d'images susceptibles d'entraîner une brûlure.

- Menus du téléviseur
- Barres noires telles celles utilisées en mode 4:3 ou panoramique
- Logos des chaînes de télévision
- Bandeaux des téléscripteurs de cotations boursières ou d'actualités
- Affichage de l'heure
- Affichage des tarifs d'une émission de téléachat
- Images fixes d'ordinateur
- Images fixes de jeu vidéo
- Arrière-plans de sous-titrages

# *3*

# <span id="page-22-2"></span><span id="page-22-1"></span><span id="page-22-0"></span>Installation des piles

La télécommande fonctionne à l'aide de trois piles AAA. Veuillez les installer de la façon suivante.

- 1 Ouvrez le couvercle du compartiment des piles.
- 2 Installez les piles. Veillez à ce que les signes + et des piles correspondent aux signes + et du compartiment des piles.
- 3 Fermez le couvercle du compartiment des piles.

<span id="page-22-3"></span>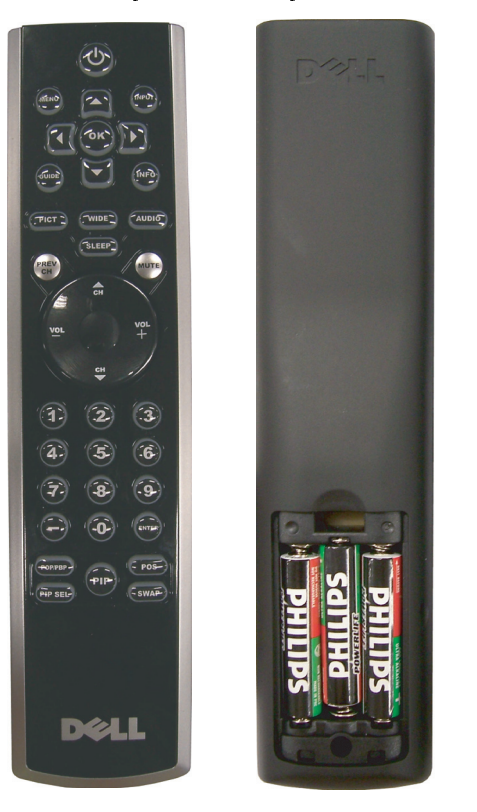

# <span id="page-23-0"></span>Emploi de la télécommande

### Télécommande

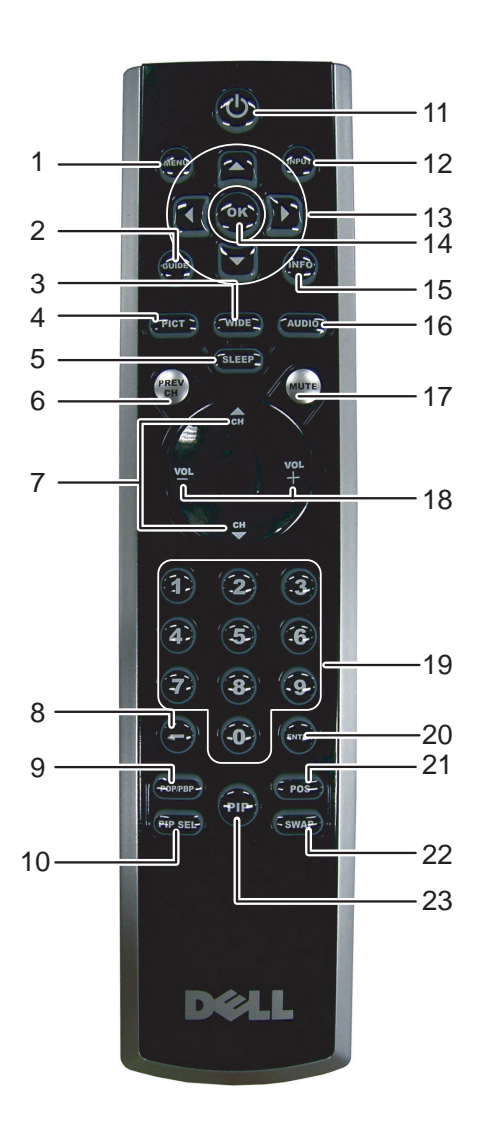

<span id="page-24-13"></span><span id="page-24-12"></span><span id="page-24-11"></span><span id="page-24-10"></span><span id="page-24-9"></span><span id="page-24-8"></span><span id="page-24-7"></span><span id="page-24-6"></span><span id="page-24-5"></span><span id="page-24-4"></span><span id="page-24-3"></span><span id="page-24-2"></span><span id="page-24-1"></span><span id="page-24-0"></span>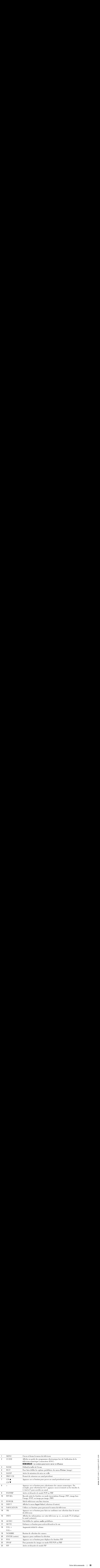

utilisation de la téléviseur de la téléviseur de la téléviseur de la téléviseur de la télécommande universelle<br>La télécommande universelle préprogrammée peut être programmée pour contrôler les fonctions suivantes de votre téléviseur Dell : **Ilisation de la télécommande universelle avec votre téléviseur**<br>élécommande universelle préprogrammée peut être programmée pour contrôler les fonctions suivantes de<br>téléviseur Dell :<br>Alimentation<br>Canaux suivants ( $\blacktriangle$ )<br>B

- <span id="page-25-1"></span><span id="page-25-0"></span>• Alimentation
- Canaux suivants  $(\triangle)$
- Canaux précédents  $(\blacktriangledown)$ <br>• Monter le volume  $(+)$
- Monter le volume  $(+)$
- Baisser le volume (-)
- Sourdine
- Sélection d'entrée

### REMARQUE : Les futures télécommandes universelles préprogrammées pourraient contrôler davantage de fonctions. Ø

Vous pouvez programmer les télécommandes universelles en fonction de votre téléviseur Dell, de la façon suivante :

- Si le guide de votre télécommande présente la liste des fabricants par code, utilisez les codes Phillips.
- Si la télécommande est munie d'une fonction de recherche, utilisez cette fonction pour détecter le code de votre appareil. **Ilisation de la télécommande universelle avec votre téléviseur**<br>
etédéviseur Dell :<br>
Alimentation<br>
Canaux suivants ( $\blacktriangle$ )<br>
Canaux suivants ( $\blacktriangle$ )<br>
Canaux suivants ( $\blacktriangle$ )<br>
Canaux suivants ( $\blacktriangle$ )<br>
Nonter le volume (+)<br>
- Si la télécommande est munie d'une fonction d'apprentissage, vous pouvez programmer certains boutons à partir de la télécommande Dell, en plus des boutons déjà décrits plus haut.

**EXEMARQUE** : Consultez la documentation de votre télécommande pour des instructions précises relativement à votre télécommande universelle ou à sa fonction d'apprentissage.

Le menu principal<br>Votre téléviseur est doté d'un menu principal qui vous permet de sélectionner la source d'entrée **PRENT PROPER ENTERT :**<br>Explosiveur est doté d'un menu principal qui vous permet de sélectionner la source d'entre<br>opriée, d'effectuer des réglages audio et vidéo, de sélectionner l'un ou l'autre des modes in<br>mage, image h appropriée, d'effectuer des réglages audio et vidéo, de sélectionner l'un ou l'autre des modes image sur image, image hors l'image ou image par image, et de définir le contrôle parental.

# <span id="page-26-2"></span><span id="page-26-1"></span><span id="page-26-0"></span>Utilisation de votre télécommande dans le menu principal<br>La REMARQUE : Vous pouvez accéder au menu principal et y faire des sélections soit en utilisant les

boutons volume et channel qui se trouvent sur le côté droit du téléviseur ou vous pouvez utiliser la télécommande. Sauf lorsque mentionné de façon expresse, la présente section décrit la façon d'utiliser le menu principal avec la télécommande.

1 Pour afficher le menu principal, appuyez sur le bouton MENU.

Huit icônes apparaissent au bas de l'écran.

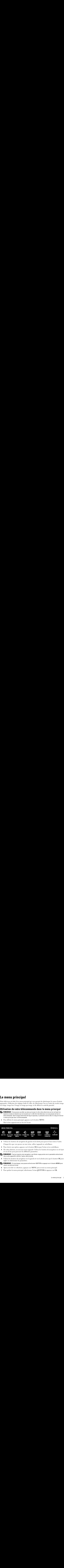

- 2 Utilisez les boutons de navigation de gauche et de droite pour passer d'une icône à l'autre. Chaque fois que vous passez sur une icône, celle-ci apparaît en surbrillance.
- $\,$  3  $\,$  Pour choisir une option, appuyez sur le bouton OK lorsque l'icône est en surbrillance.
- 4 De cette sélection, un nouveau menu apparaît. Utilisez les boutons de navigation vers le haut et vers le bas pour parcourir les différents paramètres.

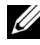

Une coche apparaît à côté de l'option sélectionnée. **REMARQUE**: Tout au long de votre navigation, une flèche rouge pointe vers le paramètre sélectionné.

<sup>5</sup> Utilisez les boutons de navigation vers la gauche et vers la droite ainsi que le bouton OK pour régler ou sélectionner les paramètres.

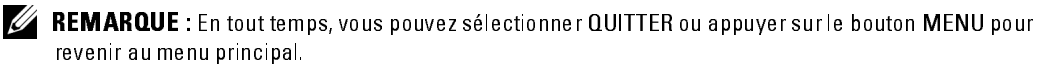

- 6 Après avoir fait vos sélections, appuyez sur MENU pour revenir au menu principal.
- 7 Pour quitter le menu principal, sélectionnez l'icône QUITTER et appuyez sur OK.

## <span id="page-27-0"></span>Sélection de la langue du menu principal

- 1 Appuyez sur le bouton MENU pour afficher le menu principal.<br>2 Sélectionnez CONFIGURER.
- 2 Sélectionnez CONFIGURER.<br>3 Sous le menu Configurer séle
- Sous le menu Configurer, sélectionnez LANGUE et faites dérouler la liste pour choisir la langue que vous souhaitez utiliser.

## <span id="page-27-2"></span><span id="page-27-1"></span>Sélection d'entrée

Le menu Sélection d'entrée vous permet de sélectionner la source adaptée au type d'installation de votre téléviseur et à l'équipement vidéo qui y est raccordé. Appuyez sur la touche INPUT (entrée) de la télécommande pour aller directement au menu Sélection d'entrée. Vous pouvez également appuyer sur la touche MENU de la télécommande puis sélectionner SÉLECTION D'ENTRÉE du menu principal.

Si vous utilisez l'une ou l'autre des sources d'entrée TV (connecteur NTSC) ou Digital TV (télévision numérique) (connecteur ATSC), vous pouvez prérégler les canaux accessibles. Allez au menu principal, sélectionnez CONFIGURATION puis CONFIGURATION DES CANAUX et choisissez RECHERCHE DE CANAUX. Si vous utilisez les connecteurs NTSC et ATSC en même temps, vous devez prérégler les canaux accessibles pour les deux sources d'entrée Digital TV (télévision numérique) et TV. **Sélection de la langue du menu principal<br>
1 Appare au lebouton MENU pour affecteur le tenero principal<br>
2 Sélectionner sconnecteur est<br>
3 Sélectionner se designeres des décretionner LANGUE et faites découler la liste pou Sélection de la langue du menu principal<br>
2** Sélectionner le bouten MENU pour dficher le meu panquel<br>
2 Sélectionner de CONTGUERER, eléctionner LANCULE et futes dérouler la late pour choisir la<br>
26 de le traitement qui v **Sélectionn de la langue du menu principal<br>
2** Aponsexue le bonton MENU pour difelor le meun principal<br>
2 Sélectionner Comediter and<br>
3 Sometic municipale and destructure less determine la comme adaptée and specificalitio **Sélectionn de la langue du menu principal<br>
2** Selectionner o CONTGUEVER, securitoire<br>
2 Sélectionner Connecteur (NENU) securitoire<br>
3 Soule menu Configuer, sélectionner LANGUE et faite détouler la late pour deuisit langu

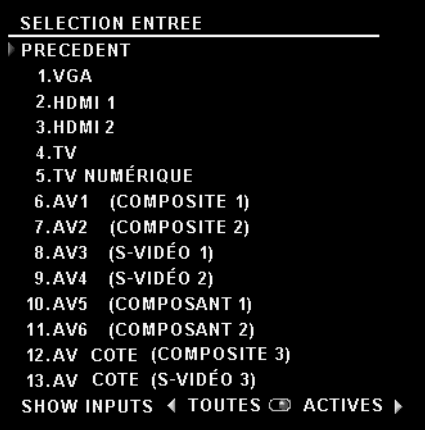

**VGA** — Sélectionner si votre ordinateur est branché au connecteur VGA. Voir "Vue arrière« à la page 75 pour l'emplacement du connecteur VGA.

**HDMI1** — Sélectionner lorsque vous avez branché un appareil comme un lecteur de DVD utilisant un connecteur HDMI. Voir "Vue arrière« à la page 75 pour l'emplacement du connecteur HDMI.

**HDMI2** — Sélectionner lorsque vous avez branché un appareil comme un lecteur de DVD utilisant un connecteur HDMI. Voir "Vue arrière« à la page 75 pour l'emplacement du connecteur HDMI.

TV - Sélectionner si votre antenne ou votre câblosélecteur est branché au connecteur NTSC. Voir ["Vue arrière« à la page 75](#page-6-1) pour l'emplacement du connecteur NTSC.

**DIGITAL TV (TÉLÉVISION NUMÉRIQUE) —** Sélectionner si votre antenne ou votre câblosélecteur<br>est branché au connecteur ATSC. Voir "Vue arrière« à la page 75 pour l'emplacement du<br>connecteur NTSC.<br>**AV1 (COMPOSITE 1) —** Sélec est branché au connecteur ATSC. Voir "Vue arrière« à la page 75 pour l'emplacement du connecteur NTSC.

branché au connecteur composite dans la partie inférieure du téléviseur. Voir "Vue arrière« à la [page 75](#page-6-1) pour l'emplacement des connecteurs composites vidéo et audio.

AV2 (COMPOSITE 2) — Sélectionner si vous avez un appareil vidéo comme une console de jeux branché au connecteur composite dans la partie inférieure du téléviseur. Voir "Vue arrière« à la [page 75](#page-6-1) pour l'emplacement des connecteurs composites vidéo et audio.

**AV3 (S-VIDEO 1)** — Sélectionner si vous avez un appareil vidéo comme un magnétoscope branché au connecteur S-Vidéo dans la partie inférieure du téléviseur. Voir "Vue arrière« à la [page 75](#page-6-1) pour l'emplacement du connecteur S-Vidéo.

AV4 (S-VIDÉO 2) — Sélectionner si vous avez un appareil vidéo comme un magnétoscope **AV4 (S-VIDE0 2) —** Sélectionner si vous avez un appareil vidéo comme un magnétoscope<br>branché au connecteur S-Vidéo dans la partie inférieure du téléviseur. Voir "Vue arrière« à<br>page 75 pour l'emplacement du connecteur S-V branché au connecteur S-Vidéo dans la partie inférieure du téléviseur. Voir "Vue arrière« à la [page 75](#page-6-1) pour l'emplacement du connecteur S-Vidéo.

**AV5 (COMPOSANTE 1)** — Sélectionner si vous avez un appareil vidéo comme un lecteur de DVD,<br>un boîtier décodeur ou un câblosélecteur branché aux connecteurs de composantes vidéo et<br>audio dans la partie inférieure du télévi un boîtier décodeur ou un câblosélecteur branché aux connecteurs de composantes vidéo et audio dans la partie inférieure du téléviseur. Voir "Vue arrière« à la page 75 pour l'emplacement des connecteurs de composantes vidéo et audio.

**AV6 (COMPOSANTE 2) —** Sélectionner si vous avez un appareil vidéo comme un lecteur de DVD,<br>un boîtier décodeur ou un câblosélecteur branché aux connecteurs de composantes vidéo et<br>audio dans la partie inférieure du télévi un boîtier décodeur ou un câblosélecteur branché aux connecteurs de composantes vidéo et audio dans la partie inférieure du téléviseur. Voir "Vue arrière« à la page 75 pour l'emplacement des connecteurs de composantes vidéo et audio.

**AV COTE (COMPOSITE 3) —** Sélectionner si vous avez un appareil vidéo, comme une console de<br>jeux, branché au connecteur composite sur le côté du téléviseur. Voir "Vue arrière« à la page 75<br>pour l'emplacement du connecteur jeux, branché au connecteur composite sur le côté du téléviseur. Voir "Vue arrière« à la page 75 pour l'emplacement du connecteur composite.

AV COTE (S-VIDÉO 3) — Sélectionner si vous avez un appareil vidéo comme un magnétoscope<br>branché au connecteur S-Vidéo sur le côté du téléviseur. Voir "Côté gauche« à la page 74 pour<br>l'emplacement du connecteur S-Vidéo.<br>AFF branché au connecteur S-Vidéo sur le côté du téléviseur. Voir "Côté gauche« à la page 74 pour l'emplacement du connecteur S-Vidéo.

**AFFICHAGE ENTREES —** L'option Affichage entrées vous permet de sélectionner Disponibles ou<br>Toutes. L'option Disponibles recherche quels connecteurs sont utilisés. Les sources d'entrée<br>disponibles apparaissent en blanc et Toutes. L'option Disponibles recherche quels connecteurs sont utilisés. Les sources d'entrée disponibles apparaissent en blanc et les autres en gris. L'option Toutes affiche l'ensemble des sources d'entrée et vous permet de toutes les sélectionner, même si vous n'avez branché aucun périphérique. **TAL TV (TÉLÉVISION NUMÉRIQUE)** — Sélectionner si votte antenne ou votte chibosélecte Paramètre d'Affichage TV dans le menu Configuration (COMPOSITE 1) — Sélectionner si vous avez un apparel vidéo comme une venside de jui **AL TV (TÉLÉVISION NUMÉRIQUE)** — Sélectionner si votre antenne ou votre chloréle are considered MISC.<br>
Selectionner d'AUSC (Noir "Vie arrivére à la page 75 pour l'emplesement du<br>
co**COMPOSITE 1** — Sélectionner si sous avez **AL TV (TÉLÉVISION NUMÉRIQUE)** — Sélectionner si votre<br>
scretch NTSC. Voir "Vue arrière si la page 7<br>
com NTSC.<br>
COMPOSITE 1) — Sélectionner si vous avez un apparell vi<br>
de au connecteur composite dans la partie inférieur

REMARQUE : Sous Paramètres d'affichage TV dans le menu Configuration, vous pouvez définir la sélection d'entrée afin que le téléviseur affiche l'appareil que vous avez installé. Par exemple, AV2 indiquerait DVD lorsque vous affichez le menu Sélection d'entrée.

### <span id="page-29-0"></span>Paramètres Image

Le menu Paramètres image vous permet de régler les paramètres d'affichage comme la couleur et la luminosité.

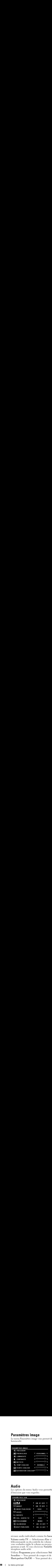

<span id="page-29-4"></span>Si vous sélectionnez l'un des paramètres d'image préréglés suivants, les paramètres individuels sont immédiatement ajustés..

• Films

- Signal faible
- Sports

• Multimédia

Si vous sélectionnez Personnel, vous pouvez régler des paramètres précis comme la luminosité et la couleur.

- Les températures de couleur préréglées sont :
- •Naturelle : 6500K
- •Normale : la température originale de l'image
- •Bleue : 9300K
- •Rouge : 5700K

# <span id="page-29-2"></span><span id="page-29-1"></span>Audio

Les options du menu Audio vous permettent de régler le son à un niveau optimal pour le genre d'émission que vous regardez.

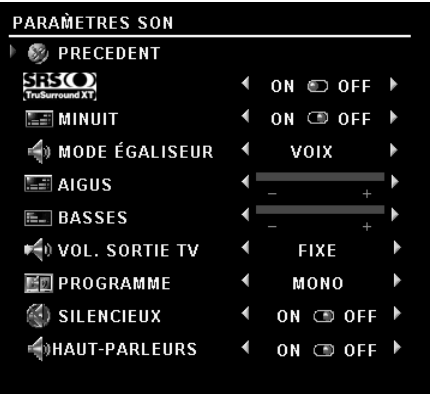

<span id="page-29-5"></span>SRS TruSurround XT— Transmet un son ambiophonique sur deux haut-parleurs de n'importe quelle source, ce qui créé un son plus ample et des basses plus riches.

<span id="page-29-6"></span>Mode minuit — Atténue les grands écarts de volume entre la voix et les scènes d'action.

Mode égalisateur — Si vous choisissez l'un des paramètres préréglés suivants du Mode égalisateur, les niveaux de son individuels seront ajustés automatiquement :

- <span id="page-29-3"></span>•Musique
- •Théâtre
- •Voix

Si vous sélectionnez Personnel, vous pourrez régler les

niveaux audio individuels comme les basses et les aigus.

Volume sortie TV — Sélectionnez Fixe si vous souhaitez régler le volume au moyen de la télécommande ou du contrôle du volume sur un récepteur audio relié. Sélectionnez Variable si vous souhaitez régler le volume au moyen de la télécommande du téléviseur ou avec les boutons du panneau avant. Si vous choisissez Variable, seul le volume sortie TV sera réglé et non le volume du récepteur audio relié.

<span id="page-29-7"></span>Utilisez Programme pour sélectionner Stéréo, Mono ou SAP (mixte). Sourdine — Vous permet de couper et de rétablir le son.

Haut-parleur On/Off — Vous permet de couper/rétablir le son du haut-parleur.

<span id="page-30-1"></span><span id="page-30-0"></span> $\begin{array}{ll} \bullet \text{ } \bullet \text{ } \bullet \$ image hors l'image (POP) ou image par image (PBP).

En mode POP, vous pouvez choisir trois options différentes.

- POP Une grande fenêtre POP à gauche et une fenêtre plus petite centrée, à droite.
- POP3 Une grande fenêtre POP à gauche et trois fenêtres plus petites, alignées verticalement à droite.
- POP12 Une grande fenêtre POP centrée entourée de douze fenêtres plus petites.

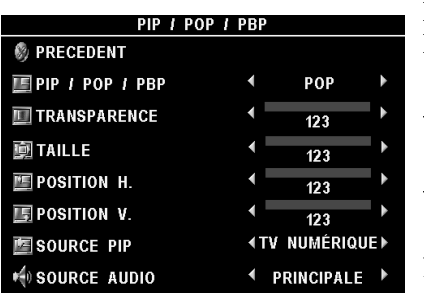

La télécommande vous permet d'accéder aux options PIP/POP/PBP suivantes:

•Appuyez sur le bouton PIP SEL ou POP/PBP de la télécommande pour activer/désactiver PIP, POP et PBP.

•En mode PIP, POP ou PBP, utilisez le bouton SWAP de la télécommande pour permuter deux fenêtres.

•Utilisez le bouton POS de la télécommande pour changer le coin où la fenêtre PIP apparaît.

Dans le menu principal, vous pouvez régler la

Transparence, la Taille, ainsi que les positions H (horizontal) et V (vertical) des fenêtres PIP/POP/PBP. Lorsque vous sélectionnez l'orientation horizontale, la touche – déplace la fenêtre vers la gauche, et la touche +, vers la droite. Lorsque vous réglez l'orientation verticale, 0 correspond à la partie supérieure de l'écran et 100 à la partie inférieure.

Source PIP — Vous permet de sélectionner la source de la fenêtre PIP. Pour plus d'informations, veuillez vous reporter à la section portant sur la compatibilité PIP/POP/PBP sur cette page.

Mode balayage POP — Vous permet de sélectionner Séquentiel ou Flottant. Le mode flottant affiche la source des canaux sélectionnés qui apparaissent dans les fenêtres POP. Le mode séquentiel accède en séquence à chaque fenêtre et lit tous les canaux présélectionnés. Le mode rotation passe en revue tous les canaux disponibles avant de recommencer au premier canal.

### Compatibilité PIP/POP/PBP

Lorsque vous sélectionnez PIP/POP/PBP, vous pouvez sélectionner n'importe quelle source d'entrée qui apparaît dans les fenêtres PIP/POP/PBP. Les seules sources d'entrée incompatibles sont HDMI avec HDMI, DTV avec DTV, et HDMI avec la composante 1080i.

# <span id="page-31-6"></span><span id="page-31-0"></span>**Taille**

Taille<br>AVIS : L'utilisation prolongée des bandes noires, comme celles que l'on voit sur un écran large ou en<br>AVIS : L'utilisation prolongée des bandes noires, comme celles que l'on voit sur un écran large ou en **Source** AVIS : L'utilisation prolongée des bandes noires, comme celles que l'on voit sur un écran large ou en format 4:3, peut causer une image rémanente.

L'option Taille vous permet de régler la dimension de l'image. Utilisez Position pour régler la position horizontale de l'image.

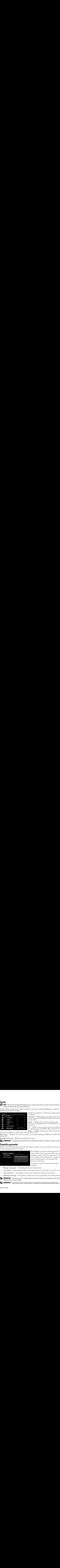

Utilisez les paramètres suivants pour régler le format de l'image:

Standard — Meilleur choix pour les émissions en format numérique TVHD et les DVD vidéo en format 16:9 ou 22:9.

Zoom — Meilleur choix pour les émissions de télévision, le magnétoscope ou un DVD vidéo en format  $4.3$ .

4:3 — Meilleur choix pour les émissions de télévision, le magnétoscope ou un DVD vidéo en format 4:3.

Large — Meilleur choix pour les émissions en format numérique TVHD et les DVD vidéo en format 16:9 ou 22:9.

Plein écran — Meilleur choix pour les émissions en format numérique TVHD ou les DVD vidéo en format 16:9.

Décalage horizontal— Règle l'horizontalité de l'image.

**AREMARQUE :** La plupart des films DVD offrent la possibilité de régler le format de l'image à l'écran.

<span id="page-31-1"></span>Contrôle parental<br>L'option de contrôle parental vous permet de bloquer certains canaux ou certaines émissions au contenu inapproprié pour les enfants.

![](_page_31_Figure_14.jpeg)

de l'image:<br>
Standard — Meilleur choix pour les émissions en<br>
Standard — Meilleur choix pour les émissions de<br>
16:9 ou 22:9.<br>
16:9 ou 22:9.<br>
20:0 m— Meilleur choix pour les émissions de télévision<br>
14:3 — Meilleur choix p Standard –<br>
format nur<br>
format nur<br>
16:9 ou 22:<br>
Zoom — N<br>
télévision,<br>
format 4:3.<br>
4:3 — Mei<br>
le magnétc<br>
Large — N<br>
iat 16:9 ou<br>
ions en forr<br>
de l'image.<br>
ent la possit<br>
el limage.<br>
Pour a<br>
faut un<br>
accéde Voir "(<br>
pou format numérique TVHD et les DVD vidéo en for<br>16.9 ou 22.9.<br>20.0 and 23.<br>20.0 and Eleur choix pour les émissions de<br>télévision, le magnétoscope ou un DVD vidéo en<br>4:3 — Meilleur choix pour les émissions de télévis<br>1-3 — Me format numérique TVHD et les DVD vidéo en format Zoom — Me<br>
télévision, le<br>
télévision, le<br>
format 4:3.<br>
4:3 — Meille<br>
le magnétosc<br>
Large — Me<br>
Large — Me<br>
lonat 16:9 ou 22<br>
ions en forma<br>
de l'image.<br>
ent la possibili<br>
e bloquer cert<br>
Pour affi<br>
faut un de accédez<br>
Voi télévision, le magnétoscope ou un DVD vidéo comat 4:3.<br>
d'ormat 4:3.<br>
d'ormat 4:3.<br>
d'ormat 4:3.<br>
d'ormat 4:3.<br>
d'ormat 4:3.<br>
le magnétoscope ou un DVD vidéo en format étale<br>
le magnétoscope ou un DVD vidéo en format de l' format 4:3.<br>
4:3 — Meilleur choix pour les émissions de télévise magnétoscope ou un DVD vidéo en format 4:3.<br>
Large — Meilleur choix pour les émissions en format 4:3.<br>
Large — Meilleur choix pour les émissions en format 4: 4:3 — Meil<br>4:3 — Meil<br>le magnéto<br>Large — M<br>nat 16:9 ou<br>ions en forr<br>de l'image.<br>ent la possit<br>boquer ce<br>Pour a<br>faut un accéde<br>Voir "C<br>pour d<br>mouvea"<br>Vous p<br>suivan<br>s canaux sé<br>elon leur cl<br>dissions de<br>désactiver<br>dissions de le magnétoscope ou un DVD vidéo en format 4:3.<br>Large — Meilleur choix pour les émissions en format<br>at 16:9 ou 22:9.<br>ons en format numérique TVHD ou les DVD vidéo en<br>de l'image.<br>de télévision de télévision d'un sole bloquer Large — Meilleur choix pour les émissions en format 16:9 ou 22:9.<br>
Large — Meilleur choix pour les émissions en format 16:9 ou 22:9.<br>
Ions en format numérique TVHD ou les DVD vidé<br>
de l'image.<br>
ent la possibilité de régler The Transformation of the Bureau of the Bureau of the Bureau of the Bureau of the Finance.<br>
The Pinnance are the possibilitie de régler le format de l'image à l'écran.<br>
Eloquer certains canaux ou certaines émissions au<br>
Po Pour afficher le menu de contrôle parental, il vous faut un code d'accès. La première fois que vous<br>accédez au menu, utilisez le code d'accès 3355.<br>Voir "Création d'un code d'accès« à la page 101<br>pour des informations sur la création d'un<br>nouveau code d'accès.<br>Vous pouvez u faut un code d'accès. La première fois que vous accédez au menu, utilisez le code d'accès 3355.<br>Voir "Création d'un code d'accès» à la page 101<br>pour des informations sur la création d'un<br>nouveau code d'accès.<br>Vous pouvez utiliser les options de blocage<br>suivantes :<br>laux accédez au menu, utilisez le code d'accès 3355. Voir "Création d'un code d'accès« à la page 101<br>pour des informations sur la création d'un<br>nouveau code d'accès.<br>Vous pouvez utiliser les options de blocage<br>suivantes :<br>laux sélectionnés<br>leur classement (G, PG, PG-13, R, N Voir "Création d'un code d'accès« à la page 101 pour des informations sur la création d'un<br>nouveau code d'accès.<br>Vous pouvez utiliser les options de blocage<br>suivantes :<br>aux sélectionnés<br>leur classement (G, PG, PG-13, R, NC-17 et X)<br>ons de télévision selon leur classemen pour des informations sur la création d'un nouveau code d'accès.

<span id="page-31-5"></span><span id="page-31-4"></span><span id="page-31-2"></span>r<br>nouveau code d'accès.<br>Vous pouvez utiliser les options de blocage<br>suivantes :<br>aux sélectionnés<br>leur classement (G, PG, PG-13, R, NC-17<br>ons de télévision selon leur classement<br>ctiver tous vos paramètres de contrôle pare<br>r Vous pouvez utiliser le<br>
suivantes :<br>
iaux sélectionnés<br>
leur classement (G, P<br>
ons de télévision selon<br>
ctiver tous vos paramè<br>
rimer tout pour annuler le<br>
er le blocage des canaux<br>
er le blocage des canaux Vous pouvez utiliser les options de blocage suivantes:

- <span id="page-31-3"></span> $\bullet$ Blocage des canaux - Pour bloquer les canaux sélectionnés
- Classement Pour bloquer les films selon leur classement (G, PG, PG-13, R, NC-17 et X)
- Classement TV Pour bloquer les émissions de télévision selon leur classement  $\bullet$
- Options de blocage Pour activer ou désactiver tous vos paramètres de contrôle parental.
- France Suivantes :<br>
Notational de selectionnés<br>
Jeur classement (G, PG, PG-13, R, NC-17<br>
Jons de télévision selon leur classement<br>
ctiver tous vos paramètres de contrôle pare<br>
rimer tout pour annuler le blocage des canaux suivant sélecties<br>internales de télévelectiver<br>tous de télévelectiver tous<br>internales du pous de telections de la place de la place de la place de la place de la place de la place de l<br>en le place de la place de la place d • Classement — Pour bloquer les films selon leur classement<br>• Classement TV — Pour bloquer les émissions de télévision<br>• Options de blocage — Pour activer ou désactiver tous vos pe<br>**ENARQUE** : Vous pouvez utiliser l'optio • Classement TV — Pour bloquer les émissions de télévision selon leur classement<br>• Options de blocage — Pour activer ou désactiver tous vos paramètres de contrôle parental.<br>• **REMARQUE**: Vous pouvez utiliser l'option Suppr • Cyptions de blocage — Pour activer ou désactiver tous vos paramètres de contrôle<br> **ELASSEMARQUE** : Vous pouvez utiliser l'option Supprimer tout pour annuler le blocage des car<br> **ELASSEMARQUE** : <u>Vous pouvez utiliser ut p</u> **• REMARQUE :** Vous pouvez utiliser l'option Supprimer tout pour annuler le blocage des canaux et des<br>
émissions que vous aviez établi.<br> **• REMARQUE :** <u>Vous pouvez utiliser ut pour annuler le blocage des canaux et des émi</u> <u>U</u> REMARQUE : Vous pouvez utiliser l'option Supprimer tout pour annuler le blocage des canaux et des émissions que vous aviez établi.

Ø REMARQUE : Vous pouvez utiliser ut pour annuler le blocage des canaux et des émissions que s.

<span id="page-32-1"></span>**Création d'un code d'accès**<br>Lorsque vous accédez au menu de contrôle parental pour la première fois, vous pouvez définir votre propre code d'accès de quatre chiffres. Si vous égarez ou oubliez votre code d'accès, vous pouvez toujours utiliser le code par défaut.

- 
- 1 Dans le menu Contrôle parental, sélectionnez Changer le code.<br>2 À l'aide du pavé numérique de la télécommande, entrez un nouv A l'aide du pavé numérique de la télécommande, entrez un nouveau code d'accès.
- 3 Sélectionnez Quitter

### <span id="page-32-0"></span>Configuration

POUTROM THE MANUATE CONTINUE IN A BANGINE CONFIDENTIAL SERVICE ON THE PARAM MENU CONFIGURA DURINE CONFIGURA DURINE CONFIGURA DURINE CONFIGURA DURINE CONFIGURA DURINE CONFIGURACION CHANNES CONFIGURACION CHANNES CONFIGURACIO **SECUTE ANTION CONFIGURER PRECEDENT**<br>
PRECEDENT<br>
PARAM. MENU TV<br>
CONFIGURACION CHAINES<br>
ANGUE<br>
REST PARAM INIT<br>
JEILLE AUTO<br>
SOUS-TITRAGE<br>
CONDITION PLASMA<br>
EUSEAU HORAIRE<br>
EQUITION DES CAINES<br>
EQUITION DES CAINES<br>
ISSEAU CONFIGUR<br> **CONFIGURACION CHECALLY**<br> **CONFIGURACION CHECANDIST**<br> **CONFIGURACION CHECANDIST**<br> **CONDITION PLASMA INIT**<br> **CONDITION PLASMA**<br> **CONDITION PLASMA**<br> **CONDITION PLASMA**<br> **CONDITION PLASMA**<br> **CONDITION PLASMA**<br> **COND CONFIGUR W** PRECEDENT **EDPARAM. MENU TV CONFIGURACION CHAINES** LANGUE **OREST PARAM INIT NVEILLE AUTO EX SOUS-TITRAGE** CONDITION PLASMA **FUSEAU HORAIRE** 

<span id="page-32-3"></span>L'option de configuration vous permet de définir le format du menu principal, prérégler les canaux de câblodistribution accessibles, modifier la langue du menu principal (voir "Sélection de la langue du menu principal« à la page 96) et restaurer les paramètres initiaux.

Dans le menu Paramètres du menu principal, sous durée Dans le menu Paramètres du menu principal, sous durée<br>d'affichage du menu principal, vous pouvez modifier les<br>votre convenance, La durée maximale est de 60 secondes.<br>Verrouillage des boutons du téléviseur pour verrouiller d'affichage du menu principal, vous pouvez modifier les valeurs à votre convenance. La durée maximale est de 60 secondes. Utilisez Verrouillage des boutons du téléviseur pour verrouiller les boutons de la partie inférieure du panneau. Lorsque cette option est activée, seul le bouton d'alimentation fonctionne. Enfoncez simultanément les boutons augmentation du volume et canal suivant pendant 10 secondes pour déverrouiller les boutons.

**EXECUTE AUTOR CONSTRANT CONSTRANT CONSTRANT CONSTRANT CONSTRANT CONSTRANT CONSTRANT CONSTRANT CONSTRANT CONSTRANT CONSTRANT CONSTRANT CONSTRANT CONSTRANT CONSTRANT CONSTRANT CONSTRANT CONSTRANT CONSTRANT CONSTRANT CONSTR EXERCIST THE ART ART (FRAMER)** (Series and the summarized transfer and the summarized transfer and the summarized transfer and the summarized transfer and the summarized transfer and the summarized due to the parametres o We propose unded unceré columne difficies of significations. Some signification and the control of the significant controlled power la première for the controlled power la première for the controlled power la première for pouvez singulars attituer le code par défaut.<br>
2 Marie unem Controlle proprende de la télécommune Champer le code.<br>
2 Marie unem Controlle propre code d'accès de la télécommune code d'accès.<br>
3 Vélectionnez Quitter.<br> **Con** A l'aide du pavé numérique de la télécommande, entrez un nouvel<br>Sélectionnez Quitter.<br> **Contrôle parent du particular de configuration** vous permet du particular de configuration vous permet du parental<br> **PARAM.** MENU TV d Sélectionnez Quittet.<br> **Aliguration**<br> **Copies du particular proprieties**<br> **Copies du configuration vous permet de définir le formande<br>
<b>ARMAL MEUTIV**<br> **COPIES DU particular du menu principale à la page 96) et restaurer les** d'affichage du menu principal, vous pouvez modifier les valeurs à votre convenance. La durée maximale est de 60 secondes. Utilisez votre convente les boutons du partie inférieure du pameau. Lorsque cette option est activée Verrouillage des boutons du téléviseur pour verrouiller les boutons<br>de la partie inférieure du panneau. Lonsque cette option est activée,<br>seulle bouton d'alimentation fonctionne. Enfoncez simultanément<br>les boutons augmenta Configuration des canaux vous permet de programmer les canaux individuels et de prérégler les Configuration des canaux vous permet de programmer les canaux individuels et de prérégler les<br>
canaux accessibles. Si vous utilisez l'une ou l'autre des sources d'entrée TV (connecteur NTSC)<br>
Digital TV (télévision numériq canaux accessibles. Si vous utilisez l'une ou l'autre des sources d'entrée TV (connecteur NTSC) ou Digital TV (télévision numérique) (connecteur ATSC), vous pouvez prérégler les canaux accessibles. Allez au menu principal, sélectionnez Configuration puis Configuration des canaux accessibles. Allez au menu principal, sélectionnez Configuration puis Configuration des canaux<br>
et choissisez Recherche de canaux. Si vous utilisez les connecteurs NTSC et ATSC en même<br>
(télévision numérique) et TV.<br>
Langu et choisissez Recherche de canaux. Si vous utilisez les connecteurs NTSC et ATSC en même temps, vous devez prérégler les canaux accessibles pour les deux sources d'entrée Digital TV (télévision numérique) et TV.

Langue vous permet de choisir la langue du menu principal. Sélectionnez Restaurer paramètres initiaux pour rétablir les valeurs par défaut.

<span id="page-32-2"></span>et choisissez Recherche de canaux. Si vous utilisez les connecteurs NTSC et ATSC en même<br>
t(télévision numérique) et TV.<br>
(télévision numérique) et TV.<br>
Langue vous permet de choisir la langue du menu principal.<br>
Sélection Langue vous permet de choisir la langue du menu principal.<br>
Sélectionnez Restaurer paramètres initiaux pour rétablir les<br> **EEMARQUE**: ADe plus amples informations à propos de Rest<br>
Avant de procéder à la Restaurer paramètr Sélectionnez Restaurer paramètres initiaux pour rétablir les valeurs par défaut.<br> **EXECTE :** ADe plus amples informations à propos de Restaurer paramètres in Avant de procéder à la Restaurer paramètres initiaux, vous avez **EXEMARQUE**: ADe plus amples informations à propos de Restaurer paramètres initiaux à la page 101. Avant de procéder à la Restaurer paramètres initiaux, vous avez besoin d'entrer un code d'accès à quatre chiffres. La Restaurer paramètres initiaux et le Contrôle Parental partage toujours le même code d'accès. Le code du Contrôle Parental par défaut est 3355.

**ZA REMARQUE** : Le reglage du Controle Parental sera regle en faisant la restaurer parametres initiaux.

Veille auto vous permet de déterminer une durée de temps après laquelle le téléviseur se fermera automatiquement.

Veille auto vous permet de déterminer une durée de temps après laquelle le téléviseur se fermera<br>automatiquement.<br>Sélectionnez Sous-titrage pour activer et désactiver cette option et définir certaines autres option:<br>de sou Sélectionnez Sous-titrage pour activer et désactiver cette option et définir certaines autres options Sélectionnez Sous-titrage pour activer et désactiver cette option et définir certaines autres options<br>de sous-titrage.<br>Le menu principa de sous-titrage.

ne image semble collée à l'écran, sélectionnez Plasma Conditioning (conditionnement<br>ma) pour éliminer la rémanence. L'utilisation de la fonctionnalité de conditionnement<br>ma peut prendre plusieurs heures. Les cas sévères de e image semble collée à l'écran, sélectionnez Plasma (a) pour éliminer la rémanence. L'utilisation de la fon<br>na peut prendre plusieurs heures. Les cas sévères de ré<br>nctionnalité de conditionnement plasma ne permet p<br>lisez Si une image semble collée à l'écran, sélectionnez Plasma Conditioning (conditionnement plasma ) point diminent is rémance. L'artisticale de l'écretionnalité de conditionnement<br>plasma peut purvie plusma collée à l'écritonnel de conditionnement plasma conditionnel de conditionnement plasma conditionnel plasma plasma) pour éliminer la rémanence. L'utilisation de la fonctionnalité de conditionnement plasma poir la pour éliminer house. Les cass de férmances sont appelé brithine in pour éliminer pour la rémanence par les fonctionnement plusma que lorque vous renoontre ou problème de réunier.<br>N'athliese, le conditionneme plasma peut prendre plusieurs heures. Les cas sévères de rémanence sont appelés brûlure image. La fonctionnalité de conditionnement plasma ne permet pas d'éliminer les brûlures image.

<span id="page-33-0"></span>La tenetionnaité de conditionnement plasma ne permet pas d'éliminer le l'ebilite l'inage.<br>
N'influs-le-castrille prendre plus dégrade la laminoted du télévieur.<br>
Les féditionnement plusieurs de rémanence sont appelés pour N'utilisez le conditionnement plasma que longue vour rencontez un problème de rémune<br>Une utilisation oxestive permet feurle de la fonctionie de définite de pas de les brasan horaire et de l'heu<br>Les fins au horaire vous pe N'utilisez le conditionnement plasma que lorsque vous rencontrez un problème de rémanence. Une utilisation excessive peut dégrader la luminosité du téléviseur.

Les fuseau horaire vous permettent de définir les paramètres de fuseau horaire et de l'heure d'été.

![](_page_33_Picture_3.jpeg)

Une utilisation excessive pent dégrade la bominoité du télévieur.<br>Les fuseux horaine vous pennettent de définit le paramètre de fuseux horaine et de l'heure d'une d'authorité de<br>**Kana paramètre**<br>numérique Sans cette artem Une fixed a botaire vous permettent de définir les paramètres de f<br>Les fuseau horaire vous permettent de définir les paramètres de f<br>**ELANARQUE** : L'heure actuelle est définie à travers l'util sation du tu<br>numérique. Sans Les fuseau horaire vous permettent de définir les paramètres de fuseau horaire et de l'heure d'été.<br>Els fits manufactures de fuseau de fuseau de fuseau de fuseau de fuseau horaire de fuseau horaire d'été.<br>Inauxières Sans c KEMARQUE : L'heure actuelle est définie à travers l'utilisation du tuner ATSC avec une antenne numérique. Sans cette antenne l'heure n'est pas disponible.

# Dépannage de votre téléviseur Épannage de votre téléviseur<br>MISE EN GARDE : Si votre téléviseur laisse échapper de la fumée ou des étincelles, à quelque

Épannage de votre téléviseur laisse échapper de la fumée ou des étincelles, à quelque<br>
MISE EN GARDE : Si votre téléviseur laisse échapper de la fumée ou des étincelles, à quelque<br>
moment que ce soit, communiquez avec Dell  $\bigwedge$  MISE EN GARDE : Si votre téléviseur laisse échapper de la fumée ou des étincelles, à quelque moment que ce soit, communiquez avec Dell. Ne faites aucune tentative de dépannage.

### <span id="page-34-1"></span><span id="page-34-0"></span>**Conseils de dépannage**

**EXAGEMARQUE**: Certains problèmes peuvent être causés par des appareils vidéo branchés à votre téléviseur. Consultez la documentation de l'appareil vidéo pour des renseignements de dépannage supplémentaires.

La plupart des problèmes de votre téléviseur peuvent découler d'une sélection d'entrée erronée. Chaque connecteur sur le téléviseur (latéral et inférieur) est associé à une sélection d'entrée étiquetée de AV1 à AV8 dans le menu Sélection d'entrée.

- AV1 Connecteur composite au bas du téléviseur
- AV2 Connecteur composite au bas du téléviseur
- AV3 Connecteur S-Vidéo au bas du téléviseur
- AV4 Connecteur S-Vidéo au bas du téléviseur
- AV5 Connecteur de composante au bas du téléviseur
- AV6 Connecteur de composante au bas du téléviseur
- AV COTE (Composite 3) Connecteur composite à la droite du téléviseur
- AV COTE (S-Video 3) Connecteur S-Vidéo à la droite du téléviseur

Vous pouvez également sélectionner les entrées suivantes :

- TV Connecteur NTSC au bas du téléviseur
- DIGITAL TV (télévision numérique) Connecteur ATSC au bas du téléviseur
- VGA Connecteur VGA au bas du téléviseur
- HDMI Connecteur HDMI au bas du téléviseur

# <span id="page-35-1"></span><span id="page-35-0"></span>Problèmes généraux

![](_page_35_Picture_195.jpeg)

![](_page_36_Picture_220.jpeg)

![](_page_37_Picture_226.jpeg)

<span id="page-38-0"></span>![](_page_38_Picture_222.jpeg)

# <span id="page-39-0"></span>Messages du menu principa<br>Il peut arriver que le message suivant apparaisse pen

![](_page_39_Picture_215.jpeg)

## <span id="page-39-1"></span>Problèmes de télécommande

![](_page_39_Picture_216.jpeg)

### <span id="page-40-0"></span>Utilisation de la fonction Autotest lorsque branché à un ordinateur

Si votre ordinateur est branché au téléviseur au moyen d'un connecteur VGA, vous pouvez vérifier le bon fonctionnement de votre téléviseur à l'aide de la fonction Autotest. Si le téléviseur et l'ordinateur sont branchés correctement, mais que l'écran du téléviseur reste noir, exécutez l'autotest d'affichage en effectuant les étapes suivantes :

- 1 Fermez l'ordinateur et le téléviseur.
- 2 Débranchez le câble vidéo à l'arrière de l'ordinateur.<br>3 Mettez le téléviseur sous tension Si le téléviseur fon
- 3 Mettez le téléviseur sous tension. Si le téléviseur fonctionne correctement et qu'il ne détecte aucun signal vidéo, la boîte de dialogue « Dell - Self-Test Feature Check » (fonction autotest de Dell) apparaît à l'écran (sur fond noir). En mode autotest, le voyant d'alimentation reste bleu et le programme Autotest balaie l'écran constamment. La boîte apparaîtrait également pendant le déroulement normal de l'opération si un câble vidéo venait à se débrancher ou à s'endommager.
- 4 Fermez le téléviseur et rebranchez le câble vidéo, puis remettez l'ordinateur et le téléviseur sous tension. Si l'écran du téléviseur reste vide, le problème pourrait se situer au niveau de l'ordinateur ou de la carte graphique.

<span id="page-40-1"></span>Consultez la documentation relative à votre ordinateur pour de plus amples informations.

![](_page_40_Picture_233.jpeg)

![](_page_41_Picture_165.jpeg)

# <span id="page-42-3"></span><span id="page-42-0"></span>Caractéristiques de votre téléviseur

<span id="page-42-2"></span>![](_page_42_Picture_127.jpeg)

<span id="page-42-1"></span>![](_page_42_Picture_128.jpeg)

![](_page_42_Picture_129.jpeg)

<span id="page-43-3"></span><span id="page-43-2"></span><span id="page-43-1"></span><span id="page-43-0"></span>![](_page_43_Picture_176.jpeg)

<span id="page-44-0"></span>![](_page_44_Picture_35.jpeg)

# <span id="page-46-0"></span>**Contacter Dell**

Pour contacter Dell par ordinateur, rendez-vous sur les sites web suivants :

- 
- www.dell.com<br>support.dell.com (assistance technique)
- **Contacter Dell**<br>
Pour contacter Dell par ordinateur, rendez-vous sur les sites web suivants :<br>
 www.dell.com<br>
 support.dell.com (assistance technique)<br>
 premiersupport.dell.com (assistance technique pour l'enseignement **Contacter Dell**<br>
Pour contacter Dell par ordinateur, rendez-vous sur les sites web suivants :<br>
• support,dell.com<br>
• premiersupport,dell.com (assistance technique)<br>
• premiersupport,dell.com (assistance technique pour l' premiersupport.dell.com (assistance technique pour l'enseignement, le gouvernement, les organismes de la santé et les entreprises moyennes/grosses, notamment les clients Premier, Platine, et Or)

Pour obtenir les adresses Web spécifiques à votre pays, reportez-vous à la section du pays appropriée dans le tableau ci-dessous.

**REMARQUE**: Numéros de téléphone gratuits à utiliser à l'intérieur du pays auxquels ils correspondent.

REMARQUE : Dans certains pays, l'assistance technique spécifique des ordinateurs Dell Inspiron™ XPS est disponible sur un numéro de téléphone séparé correspondant aux pays participants. Si vous ne voyez pas de numéro de téléphone spécifique aux ordinateurs Inspiron XPS, vous pouvez contacter Dell à l'aide du numéro d'assistance technique qui apparaît et votre appel sera redirigé en conséquence.<br>.

Quand vous avez besoin c<br>céléphone, et codes fourn<br>codes à utiliser, contactez<br>**Pays (Ville)**  $\epsilon$  de la villence de la villence de la villence de la villence de la villence de la villence de la villence de la villence de la villence de la villence de la villence de la villence de la villence de la villence de la Dell, utilisez les adresses électroniques, numéros de

![](_page_46_Picture_204.jpeg)

![](_page_47_Picture_272.jpeg)

![](_page_48_Picture_164.jpeg)

![](_page_49_Picture_222.jpeg)

![](_page_50_Picture_228.jpeg)

![](_page_51_Picture_280.jpeg)

![](_page_52_Picture_190.jpeg)

![](_page_53_Picture_238.jpeg)

![](_page_54_Picture_192.jpeg)

![](_page_55_Picture_298.jpeg)

![](_page_56_Picture_199.jpeg)

![](_page_57_Picture_223.jpeg)

![](_page_58_Picture_199.jpeg)

![](_page_59_Picture_277.jpeg)

![](_page_60_Picture_207.jpeg)

![](_page_61_Picture_283.jpeg)

![](_page_62_Picture_135.jpeg)

![](_page_63_Picture_317.jpeg)

# <span id="page-64-0"></span>Index

### A

about [package contents, 77](#page-8-1) [TV, 73](#page-4-4) ATSC [cable, usage, 82,](#page-13-1) [84](#page-15-0) [connecteur, emplacement, 75](#page-6-2) [connecting, 85](#page-16-0) [connexion, 85](#page-16-1) audio [bouton, 93](#page-24-0) [connecteur VGA,](#page-7-0)  emplacement, 76 [Connecteurs DVI,](#page-7-1)  emplacement, 76 [connecteurs, emplacement, 74](#page-5-2) [equalizer mode, 98](#page-29-2) [midnight mode, 98](#page-29-2) [OSD menu, 98](#page-29-2) [programme, 98](#page-29-3) [speaker on/off, 98](#page-29-2) [SRS TruSurround, 98](#page-29-2) [TV out volume, 98](#page-29-2) [AV1/AV2/AV7. Voir](#page-5-3)  composite. [AV3/AV4. Voir S-Video.](#page-6-4) [AV5/AV6. Voir composante.](#page-7-2)

### B

blocage [contrôle parental, 100](#page-31-2) bouton [alimentation, 73](#page-4-5) [audio, 93](#page-24-0) canaux [précédents/suivants, 73](#page-4-6) [enter, 93](#page-24-1) [info, 93](#page-24-2) [input, 93](#page-24-3) [menu, 93](#page-24-4) [Menu du téléviseur, 73](#page-4-7) [monter/baisser le volume, 73](#page-4-8) [mute, 93](#page-24-5) [pict, 93](#page-24-6) [PIP, 93](#page-24-7) [PIP SEL, 93](#page-24-8) [POP/PBP, 93](#page-24-9) [POS, 93](#page-24-10) [prev ch, 93](#page-24-11) [sleep, 93](#page-24-12) [source d'entrée, 73](#page-4-9) [swap, 93](#page-24-13)

### C

caisson de basse [connecteur, emplacement, 75](#page-6-6) caractéristiques [angle de vision, 112](#page-43-0) [audio, 113](#page-44-0) [dimensions, 111](#page-42-1) [entrées, 112](#page-43-1) [généralités, 111](#page-42-2) [incrustation d'image](#page-43-2)  (PIP), 112

[sorties, 112](#page-43-3) channel [setup, 101](#page-32-2) channel lock [parental control, 100](#page-31-3) classement [contrôle parental, 100](#page-31-4) classement TV [contrôle parental, 100](#page-31-5) coaxial [ATSC connector, 85](#page-16-0) [cable, usage, 82,](#page-13-2) [84](#page-15-1) [câble, usage, 82](#page-13-3) [Connecteur ATSC, 85](#page-16-1) [Connecteur NTSC, 85](#page-16-1) [NTSC connector, 85](#page-16-0) [color temperature, 98](#page-29-4) component [cable, usage, 83](#page-14-0) composante [connecteurs AV5/AV6,](#page-7-2)  emplacement, 76 composite [cable, usage, 82,](#page-13-4) [84](#page-15-2) [connecteurs AV1/AV2/AV7,](#page-5-3)  [emplacement, 74-](#page-5-3)[75](#page-6-3) [connecteurs des sorties vidéo et](#page-6-7)  audio, emplacement, 75 [connecting, 85](#page-16-2) [connexion, 85](#page-16-3) [conditionnement](#page-33-0)  [plasma, 101,](#page-33-0) [107](#page-38-0)

configuration [configuration des canaux, 101](#page-32-3) [durée d'affichage du menu](#page-32-3)  principal, 101 [menu, 101](#page-32-3)

### connecteur

[ATSC, 75](#page-6-2) [audio gauche/droite, 74](#page-5-2) [audio VGA, 76](#page-7-0) [caisson de basse, 75](#page-6-6) [composante \(AV5/AV6\), 76](#page-7-2) [composite](#page-5-3)  [\(AV1/AV2/AV7\), 74-](#page-5-3)[75](#page-6-3) [Connecteurs audio DVI, 76](#page-7-1) [HDMI, 76](#page-7-3) [NTSC, 75](#page-6-8) [sortie haut-parleur, 76](#page-7-4) [sortie optique numérique, 76](#page-7-5) [sorties vidéo et audio](#page-6-7)  composites, 75 [S-Video, 75](#page-6-4) [VGA, 76](#page-7-6) conseils [dépannage, 103](#page-34-1)

### D

DEL d'alimentation [emplacement, 73](#page-4-5) [dépannage, 103](#page-34-1) [conseils, 103](#page-34-1)

### DVI

[connecteurs audio,](#page-7-1)  emplacement, 76 [connecting, 86-](#page-17-0)[88](#page-19-1)

### E

enter [bouton, 93](#page-24-1)

### H

HDMI [cable, usage, 83](#page-14-1) [connecteur, emplacement, 76](#page-7-3) [connecting, 86-](#page-17-1)[87](#page-18-0) [connexion, 86](#page-17-2)

### $\overline{\phantom{a}}$

info [bouton, 93](#page-24-2) input [bouton, 93](#page-24-3)

### M

menu [bouton, 93](#page-24-4) menu principal [menu de configuration, 101](#page-32-3) [midnight mode, 98](#page-29-5) [mixte. Voir SAP.](#page-29-3) [mode égaliseur, 98](#page-29-3) [musique, 98](#page-29-3) [théâtre, 98](#page-29-3) [voix, 98](#page-29-3) [mode minuit, 98](#page-29-6) [mono, 98](#page-29-3) mute [bouton, 93](#page-24-5)

### N

NTSC [connecteur, emplacement, 75](#page-6-8) [connecting, 85](#page-16-0) [connexion, 85](#page-16-1)

### $\mathbf 0$

ordinateur [connexion, 86](#page-17-3) OSD [audio menu, 98](#page-29-2) [picture menu, 98](#page-29-4) [PIP/POP/PBP, 99](#page-30-1) [setup menu, 101](#page-32-3) [size menu, 100](#page-31-6)

### P

pict [bouton, 93](#page-24-6) [picture by picture. See](#page-30-1)  PIP/POP/PBP [picture in picture. See](#page-30-1)  PIP/POP/PBP picture menu [color temperature, 98](#page-29-4) [movies, 98](#page-29-4) [multimedia, 98](#page-29-4) [sports, 98](#page-29-4) [weak signal, 98](#page-29-4) [picture on picture. See](#page-30-1)  PIP/POP/PBP PIP [bouton, 93](#page-24-7) PIP SEL

[bouton, 93](#page-24-8) PIP/POP/PBP [setting up, 99](#page-30-1) POP/PBP [bouton, 93](#page-24-9) POS [bouton, 93](#page-24-10) prev ch [bouton, 93](#page-24-11)

### R

Récepteur infrarouge [emplacement, 73](#page-4-10) remote control [installing batteries, 91](#page-22-2)

### $\mathsf{S}$

[SAP, 98](#page-29-3) setup [channel setup, 101](#page-32-3) [channels, 101](#page-32-2) [menu, 101](#page-32-3) [OSD hold time, 101](#page-32-3) size [4 to 3, 100](#page-31-6) [full screen, 100](#page-31-6) [menu, 100](#page-31-6) [standard, 100](#page-31-6) [wide, 100](#page-31-6) [zoom, 100](#page-31-6) sleep [bouton, 93](#page-24-12) sortie haut-parleur

[connecteurs, emplacement, 76](#page-7-4) sortie optique numérique [connecteur, emplacement, 76](#page-7-5) [SPDIF. Voir sortie optique](#page-7-5)  numérique., 76 [specifications, 111](#page-42-3) [SRS TruSurround XT, 98](#page-29-5) [stéréo, 98](#page-29-3) S-Video [cable, usage, 83](#page-14-2) connecteur AV8, [emplacement, 74](#page-5-4) [connecteurs AV3/AV4,](#page-6-4)  emplacement, 75 [connecting, 85-](#page-16-4)[86](#page-17-4) swap [bouton, 93](#page-24-13)

### T

télécommande [bouton audio, 93](#page-24-0) [bouton enter, 93](#page-24-1) [bouton info, 93](#page-24-2) [bouton input, 93](#page-24-3) [bouton MENU, 93](#page-24-4) [bouton mute, 93](#page-24-5) [bouton pict, 93](#page-24-6) [bouton PIP, 93](#page-24-7) [bouton PIP SEL, 93](#page-24-8) [bouton POP/PBP, 93](#page-24-9) [bouton POS, 93](#page-24-10) [bouton prev ch, 93](#page-24-11) [bouton sleep, 93](#page-24-12) [bouton swap, 93](#page-24-13) [installation des piles, 91](#page-22-3)

[universelle, utilisation, 94](#page-25-1) Téléviseur [dépannage, 103](#page-34-1) [emplacement propice, 81](#page-12-2) [réglage, 81](#page-12-3) troubleshooting [general problems, 104](#page-35-1)

### TV

[about, 73](#page-4-4) [bottom view, 75](#page-6-9) [caring for, 79](#page-10-1) [front view, 73](#page-4-11) [right view, 74](#page-5-5) [setting up, 81](#page-12-3)

### $\mathsf{V}$

VGA [connecteur, emplacement, 76](#page-7-6) [connexion, 86](#page-17-3) volume [fixe, 98](#page-29-7) [variable, 98](#page-29-7)

### W

[weak signal, 98](#page-29-4)